Dell™ PowerEdge™ Cluster FE300

# Platform Guide

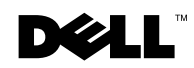

# Notes, Notices, and Cautions

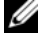

**NOTE:** A NOTE indicates important information that helps you make better use of your computer.

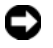

**NOTICE:** A NOTICE indicates either potential damage to hardware or loss of data and tells you how to avoid the problem.

 $\bigwedge$  CAUTION: A CAUTION indicates a potential for property damage, personal injury, or death.

July 2002 P/N 3R577 Rev. A03

\_\_\_\_\_\_\_\_\_\_\_\_\_\_\_\_\_\_\_\_

**Information in this document is subject to change without notice. © 2002 Dell Computer Corporation. All rights reserved.**

Reproduction in any manner whatsoever without the written permission of Dell Computer Corporation is strictly forbidden.

Trademarks used in this text: *Dell*, the *DELL* logo, *Dell OpenManage*, *PowerEdge*, and *PowerVault* are trademarks of Dell Computer Corporation; *Microsoft*, *Windows*, and *MS-DOS* are registered trademarks of Microsoft Corporation; *EMC* is the registered trademark, and *Navisphere*, *Access Logix*, *PowerPath*, *MirrorView*, and *SnapView* are the trademarks of EMC Corporation.

Other trademarks and trade names may be used in this document to refer to either the entities claiming the marks and names or their products. Dell Computer Corporation disclaims any proprietary interest in trademarks and trade names other than its own.

This document provides information for installing and connecting peripheral hardware, storage, and storage area network (SAN) components to your Dell™ PowerEdge™ Cluster FE300 system. The configuration information in this document is specific to the Microsoft® Windows® 2000 Advanced Server operating system.

This document covers the following topics:

- Configuration information for installing peripheral hardware components, such as HBAs, NICs, and PCI adapter cards into PowerEdge Cluster FE300 configurations
- Configuration rules and guidelines for direct-attached or SAN-attached configurations

**NOTICE:** Configurations not listed in this document may not be certified or supported by Dell or Microsoft.

**CO** NOTICE: In this guide and in other cluster documentation, the Microsoft Cluster Service (for Windows 2000 Advanced Server) is also referred to as MSCS.

# Supported Cluster Configurations

This section provides information on supported cluster configurations for your PowerEdge cluster configuration.

[Table 1-1](#page-2-0) provides a list of supported cluster configurations for the PowerEdge Cluster FE300 systems running Windows 2000 Advanced Server.

**CONOTICE:** Two-node clusters must be of the same system model.

| <b>PowerEdge Supported</b><br><b>Cluster</b> | <b>PowerEdge</b><br><b>Systems</b>                                                           | <b>Supported Storage</b><br><b>Systems</b> | <b>Supported Cluster</b><br><b>Interconnect HBA (for the</b><br><b>Private Network)</b>                                                                                       |
|----------------------------------------------|----------------------------------------------------------------------------------------------|--------------------------------------------|----------------------------------------------------------------------------------------------------|
| FE300                                        | 1550, 1650, 2500,<br>2550, 2600, 2650,<br>4400, 4600, 6400,<br>6450, 6600, 6650,<br>and 8450 | Dell   EMC FC4700-2<br>Dell   EMC FC4500   | Any Ethernet NIC supported<br>by the system platform<br><b>NOTE:</b> Both cluster nodes<br>must use homogeneous<br>(identical) Ethernet NICs for<br>the cluster interconnect. |

<span id="page-2-0"></span>Table 1-1. Supported Cluster Configurations

#### Obtaining More Information

See the Dell PowerEdge Cluster FE300 Installation and Troubleshooting Guide for a detailed list of related documentation.

## Windows 2000 Advanced Server Cluster Configurations

This section provides information on the Windows 2000 Advanced Server service pack and supported HBAs and HBA drivers for your PowerEdge cluster configuration.

**NOTICE:** HBAs installed in PowerEdge clusters using redundant paths must be identical. PowerEdge cluster configurations are tested and certified using identical HBAs installed in all of the cluster nodes. Using dissimilar HBAs in your cluster nodes is not supported.

#### Windows 2000 Advanced Server Service Pack Support

Microsoft Windows 2000 Service Pack 2 or later is recommended for PowerEdge Cluster FE300 systems.

You can download the latest service pack from the Microsoft website located at www.microsoft.com.

#### HBA Support for PowerEdge Cluster FE300 Configurations

[Table 1-2](#page-3-0) lists the PowerEdge systems and the HBAs that are supported for PowerEdge Cluster FE300 configurations running Windows 2000 Advanced Server.

See ["Installing Peripheral Components in Your PowerEdge Cluster Node PCI Slots](#page-4-0)" for PCI slot recommendations.

| <b>PowerEdge System</b> | <b>Emulex LP9002L HBA</b> | <b>QLogic QLA2340 HBA</b> |
|-------------------------|---------------------------|---------------------------|
| 1550                    | X                         | $\mathbf x$               |
| 1650                    | X                         | X                         |
| 2500/2550               | X                         | $\mathbf X$               |
| 2600/2650               | X                         | X                         |
| 4400                    | X                         | $\mathbf x$               |
| 4600                    | X                         | $\mathbf x$               |
| 6400/6450               | X                         | $\mathbf x$               |
| 6600/6650               | X                         | X                         |
| 8450                    | X                         | $\mathbf X$               |

<span id="page-3-0"></span>Table 1-2. Supported HBAs for PowerEdge Cluster FE300 Configurations Running Windows 2000 Advanced Server

#### HBA Connectors

Only optical HBA connectors are supported.

#### Rules and Guidelines

When configuring your PowerEdge cluster, both cluster nodes must contain identical versions of the following:

- Operating systems and service packs
- Hardware drivers for the NICs, HBAs, and any other peripheral hardware components
- Systems management software, such as Dell OpenManage™ systems management software and EMC® Navisphere™ storage management software

#### Obtaining More Information

See the Dell PowerEdge Cluster FE300 Installation and Troubleshooting Guide for installation instructions for hardware configurations running Windows 2000 Advanced Server.

## <span id="page-4-0"></span>Installing Peripheral Components in Your PowerEdge Cluster Node PCI Slots

This section provides configuration information for adding HBAs, a DRAC II or III, and RAID controllers into your PowerEdge cluster node PCI slots.

[Table 1-3](#page-5-0) provides configuration information for the PowerEdge 1550, 1650, 2500, 2550, 2600, 2650, 4400, 4600, 6400, 6450, 6600, 6650, and 8450 cluster nodes.

 $\sqrt{N}$  CAUTION: Hardware installation should be performed only by trained service technicians. See the safety instructions in your PowerEdge *System Information* Guide before working inside the system to avoid a situation that could cause serious injury or death.

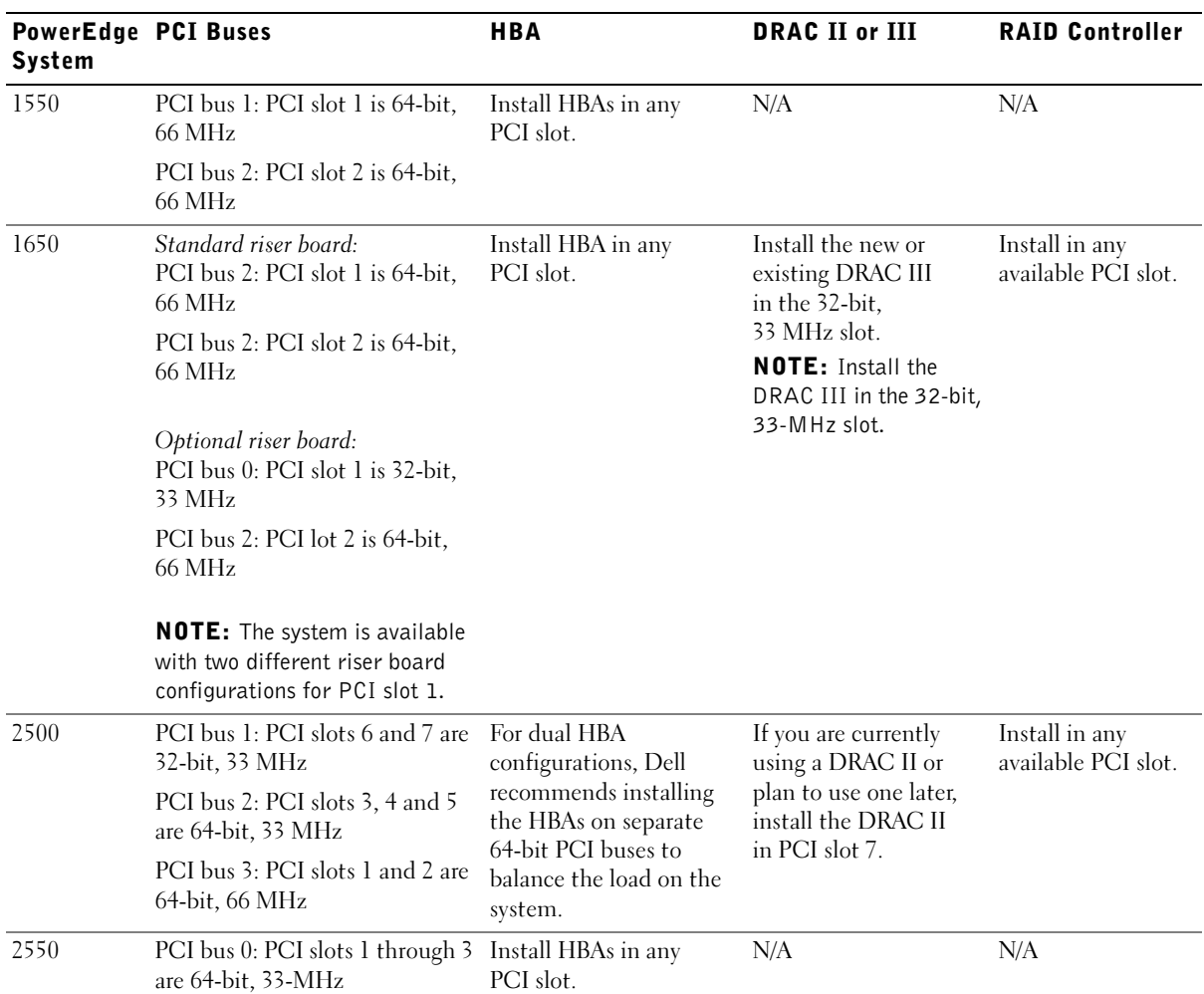

#### <span id="page-5-0"></span>Table 1-3. PCI Slot Assignments for PowerEdge Cluster Nodes

| <b>PowerEdge PCI Buses</b><br>System |                                                                                                    | <b>HBA</b>                                                                                                    | <b>DRAC II or III</b>                                    | <b>RAID Controller</b>                                                                                                    |
|--------------------------------------|----------------------------------------------------------------------------------------------------|----------------------------------------------------------------------------------------------------|----------------------------------------------------------|----------------------------------------------------------------------------------------------------|
| 2600                                 | PCI bus 1: PCI slot 1 is 32-bit,<br>33 MHz                                                                  | For dual HBA<br>configurations, Dell<br>recommends installing<br>the HBAs on separate<br>PCI buses to balance the<br>load on the system. | N/A                                                      | An integrated<br>RAID controller is<br>installed on the<br>system board.<br><b>NOTE:</b> To activate<br>the integrated<br>RAID controller,<br>you must install a<br>RAID battery<br>and key. |
|                                      | PCI bus 2: PCI slots 6 and 7 are<br>64-bit, 133 MHz                                                         |                                                                                                    |                                                          |                                                                                                    |
|                                      | PCI bus 4: PCI slots 2 through 5<br>are $64$ -bit, $100 \text{ MHz}$                                        |                                                                                                    |                                                          |                                                                                                    |
| 2650                                 | PCI/PCI-X bus 1: PCI slot 1 is<br>64-bit, 33-100 MHz                                                        | For dual HBA<br>configurations, Dell<br>recommends installing<br>the HBAs on separate<br>PCI buses to balance the<br>load on the system. | N/A                                                      | An integrated<br>RAID controller is<br>installed on the<br>system board.<br><b>NOTE:</b> To activate<br>the integrated<br>RAID controller,<br>you must install a<br>RAID battery<br>and key. |
|                                      | PCI/PCI-X bus 1: PCI slot 2 is<br>64-bit, 33-133 MHz                                                        |                                                                                                    |                                                          |                                                                                                    |
|                                      | PCI/PCI-X bus 2: PCI slot 3 is<br>64-bit, 33-133 MHz                                                        |                                                                                                    |                                                          |                                                                                                    |
|                                      | NOTE: PCI/PCI-X slot 1 must<br>be empty for PCI/PCI-X slot 2 to<br>attain an operating speed of<br>133 MHz. |                                                                                                    |                                                          |                                                                                                    |
| 4400                                 | PCI bus 0: PCI slots 1 and 2 are<br>64-bit, 33/66-MHz                                                       | For dual HBA<br>configurations, Dell<br>recommends installing<br>the HBAs on separate<br>PCI buses (PCI buses 0                          | Install the new or<br>existing DRAC II in<br>PCI slot 7. | N/A                                                                                                    |
|                                      | PCI bus 1: PCI slots 3 through 6<br>are 64-bit, 33-MHz                                                      |                                                                                                    |                                                          |                                                                                                    |
|                                      | PCI bus 2: PCI slot 7 is 32-bit,<br>33-MHz                                                                  | and 1) to balance the<br>load on the system.                                                                                             |                                                          |                                                                                                    |
| 4600                                 | PCI bus 0: PCI slot 1 is 32-bit,<br>33 MHz                                                                  | For dual HBA<br>configurations, Dell                                                                                                    | Install the new or<br>existing DRAC III in               | An integrated<br>RAID controller is<br>installed on the<br>system board.<br><b>NOTE:</b> To activate<br>the integrated<br>RAID controller,                                                   |
|                                      | PCI/PCI-X bus 1: PCI slots 2<br>and 3 are 64-bit, 66-100 MHz                                                | recommends installing<br>the HBAs on separate<br>PCI buses to balance the                                                                | slot 1.                                                  |                                                                                                    |
|                                      | PCI/PCI-X bus 2: PCI slots 4<br>and 5 are 64-bit, 66-100 MHz                                                | load on the system.                                                                                                    |                                                          |                                                                                                    |
|                                      | PCI/PCI-X bus 3: PCI slots 6<br>and $7$ are $64$ -bit, $66-100$ MHz                                         |                                                                                                    |                                                          | you must install a<br>RAID battery<br>and key.                                                                                                    |

Table 1-3. PCI Slot Assignments for PowerEdge Cluster Nodes (continued)

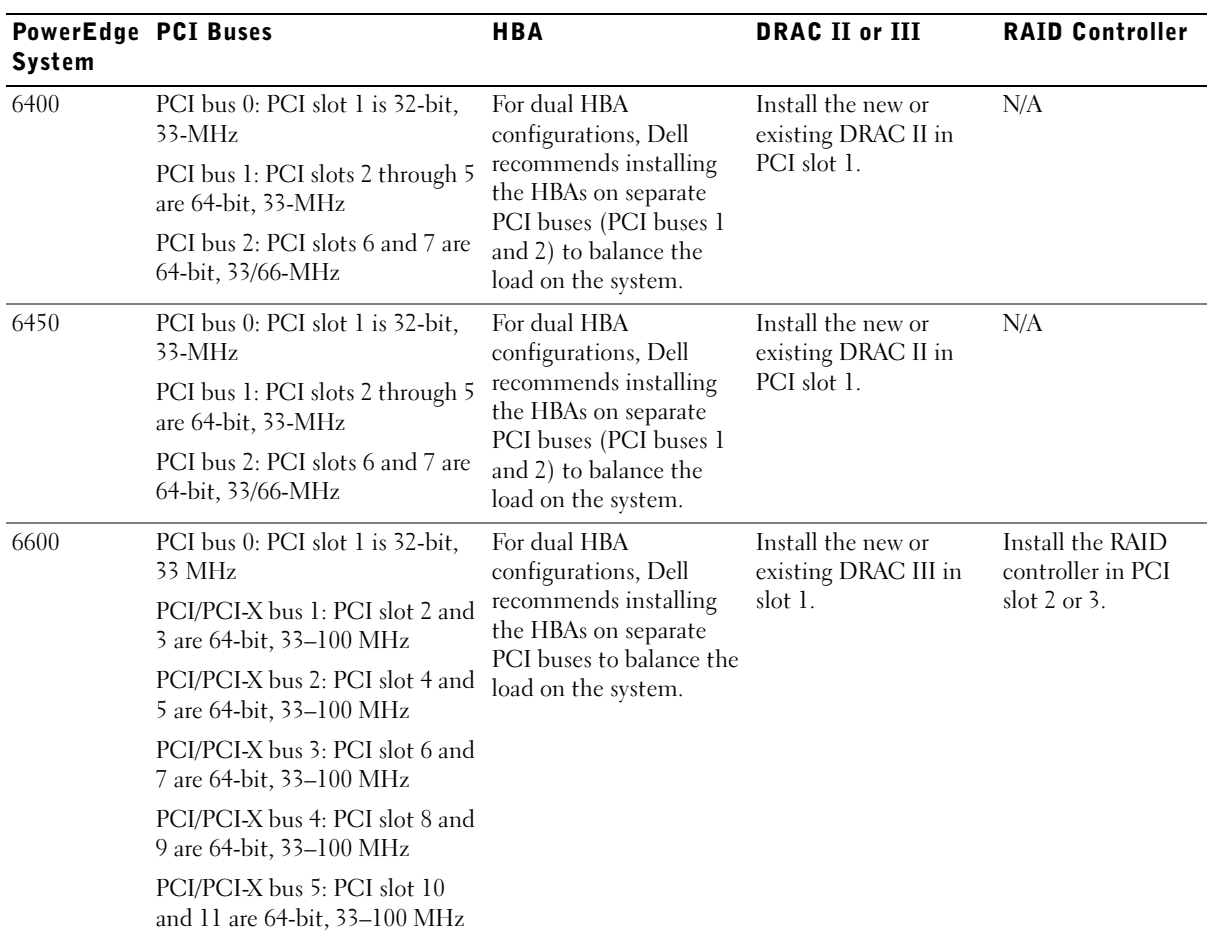

#### Table 1-3. PCI Slot Assignments for PowerEdge Cluster Nodes (continued)

| <b>PowerEdge PCI Buses</b><br>System |                                                              | <b>HBA</b>                                                                                                    | <b>DRAC II or III</b>                                    | <b>RAID Controller</b>                                                               |
|--------------------------------------|--------------------------------------------------------------|----------------------------------------------------------------------------------------------------|----------------------------------------------------------|--------------------------------------------------------------------------------------|
| 6650                                 | PCI bus 0: PCI slot 1 is 32-bit,<br>33 MHz                   | For dual HBA<br>configurations, Dell<br>recommends installing<br>the HBAs on separate<br>PCI buses to balance the<br>load on the system. | Install the new or<br>existing DRAC III in<br>slot 1.    | Install the RAID<br>controller in PCI<br>slot $2$ or $3$ .                           |
|                                      | PCI/PCI-X bus 1: PCI slot 2 and<br>3 are 64-bit, 33–100 MHz  |                                                                                                    |                                                          |                                                                                      |
|                                      | PCI/PCI-X bus 2: PCI slot 4 and<br>5 are 64-bit, 33–100 MHz  |                                                                                                    |                                                          |                                                                                      |
|                                      | PCI/PCI-X bus 3: PCI slot 6 is<br>64-bit, 33–100 MHz         |                                                                                                    |                                                          |                                                                                      |
|                                      | PCI/PCI-X bus 4: PCI slot 7 is<br>64-bit, 33-100 MHz         |                                                                                                    |                                                          |                                                                                      |
|                                      | PCI/PCI-X bus 5: PCI slot 8 is<br>64-bit, 33–100 MHz         |                                                                                                    |                                                          |                                                                                      |
| 8450                                 | PCI bus 0: PCI slot 1 and 2 are<br>64-bit, 33-MHz            | For dual HBA<br>configurations, Dell<br>recommends installing<br>the HBAs on separate<br>PCI buses (PCI buses 2                          | Install the new or<br>existing DRAC II in<br>PCI slot 2. | Install the RAID<br>controller for the<br>system's internal<br>drives in PCI slot 1. |
|                                      | PCI bus 1: PCI slots 3 through 6<br>are $64$ -bit, $33$ -MHz |                                                                                                    |                                                          |                                                                                      |
|                                      | PCI bus 2: PCI slots 7 and 8 are<br>64-bit, 33/66-MHz        | and 3) to balance the<br>load on the system.                                                                                             |                                                          |                                                                                      |
|                                      | PCI bus 3: PCI slots 9 and 10 are<br>64-bit, 33/66-MHz       |                                                                                                    |                                                          |                                                                                      |

Table 1-3. PCI Slot Assignments for PowerEdge Cluster Nodes (continued)

## Attaching Your Cluster Shared Storage System in a Direct-Attach Configuration

This section provides the rules and guidelines for attaching your PowerEdge cluster nodes to the shared storage system using a direct connection (without Fibre Channel switches).

In a direct-attach configuration, both cluster nodes are connected directly to the storage system. The storage system is used exclusively by the cluster and cannot be shared by other hosts.

#### Rules and Guidelines

The following rules and guidelines described in [Table 1-4](#page-9-0) apply to direct-attached clusters.

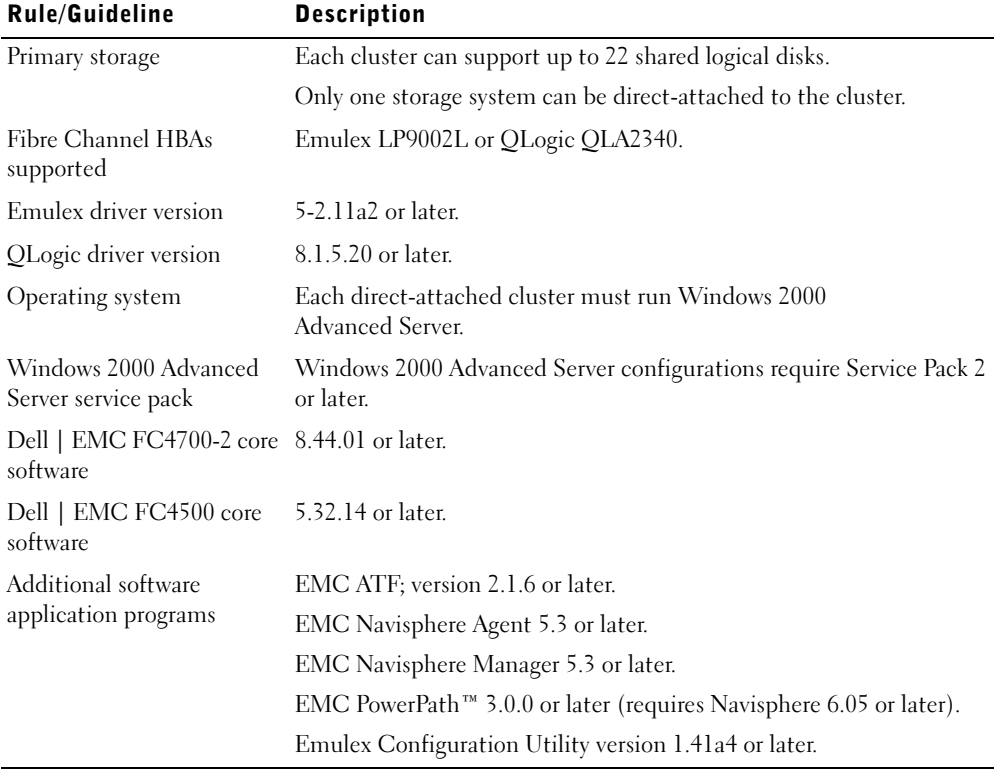

#### <span id="page-9-0"></span>Table 1-4. Direct-Attached Clusters Rules and Guidelines

## Attaching Your Cluster Shared Storage System to a SAN

This section provides the rules and guidelines for attaching your PowerEdge cluster nodes to the shared storage system using a SAN in a Fibre Channel switch fabric.

In a SAN, both cluster nodes are attached to a single storage system or to multiple storage systems through a Dell | EMC SAN using a redundant Fibre Channel switch fabric.

#### Rules and Guidelines

The following rules and guidelines described in [Table 1-5](#page-10-0) apply to SAN-attached clusters.

| Rule/Guideline                               | <b>Description</b>                                                              |
|----------------------------------------------|---------------------------------------------------------------------------------|
| Primary storage                              | Each cluster can support up to 22 shared logical disks.                         |
|                                              | Up to four Dell   EMC Fibre Channel disk arrays are supported on<br>a SAN.      |
| Secondary storage                            | Up to two PowerVault™ 136T DLT libraries.                                       |
|                                              | Any system attached to the SAN can share these devices.                         |
| Fibre Channel switch<br>configuration        | Redundant switch fabrics required.                                              |
| Fibre Channel switch<br>zoning               | Single-initiator zoning.                                                        |
| Fibre Channel switches<br>supported          | Dell   EMC DS-16B2 (Brocade SilkWorm 3800) or Brocade<br>SilkWorm 3200.         |
| Fibre Channel switch<br>firmware             | Version 3.0.2a or later.                                                        |
| Fibre Channel HBAs<br>supported              | Emulex LP9002L or QLogic QLA2340.                                               |
| Emulex driver version                        | 5-2.11a2 or later.                                                              |
| QLogic driver version                        | 8.1.5.20 or later.                                                              |
| Operating system                             | Each cluster attached to the SAN must run Windows 2000<br>Advanced Server.      |
| Windows 2000 Advanced<br>Server service pack | Windows 2000 Advanced Server configurations require Service Pack 2<br>or later. |
| software                                     | Dell   EMC FC4700-2 core 8.44.51 (with Access Logix™ software) or later.        |
| Dell   EMC FC4500 core<br>software           | 6.32.14 or later.                                                               |

<span id="page-10-0"></span>Table 1-5. SAN-Attached Clusters Rules and Guidelines

| <b>Rule/Guideline</b> | <b>Description</b>                                                                                      |
|-----------------------|----------------------------------------------------------------------------------------------------|
| Additional software   | EMC ATF; version 2.1.6 or later.                                                                        |
| application programs  | EMC Navisphere Agent 5.3 or later.                                                                      |
|                       | EMC Navisphere Manager 5.3 or later.                                                                    |
|                       | EMC PowerPath 3.0.0 or later (requires Navisphere 6.05 or later).                                       |
|                       | EMC Mirror View <sup><math>m</math></sup> version 1.40 or later (requires Navisphere 6.05<br>or later). |
|                       | EMC SnapView <sup>™</sup> version 1.40 or later (requires Navisphere 6.05<br>or later).                 |
|                       | Emulex Configuration Utility version 1.41a4 or later.                                                   |

Table 1-5. SAN-Attached Clusters Rules and Guidelines (continued)

#### Obtaining More Information

See the Dell PowerEdge Cluster FE300 Installation and Troubleshooting Guide for more information about SAN-attached clusters. You can also see the Dell | Support website at support.dell.com.

Dell™ PowerEdge™ Cluster FE300

# Guide des plates-formes

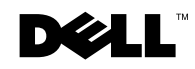

www.dell.com | support.dell.com Download from Www.Somanuals.com. All Manuals Search And Download.

## Remarques, avis et précautions

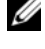

**PEMARQUE** : Une REMARQUE indique une information importante qui peut vous aider à mieux utiliser votre ordinateur

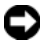

 AVIS : Un AVIS vous avertit d'un risque de dommage matériel ou de perte de données et vous indique comment éviter le problème.

 $\sqrt{N}$  PRÉCAUTION : Une PRÉCAUTION indique un risque de dommage matériel, de blessure ou de mort.

Juillet 2002 P/N 3R577 Rev. A03

\_\_\_\_\_\_\_\_\_\_\_\_\_\_\_\_\_\_\_\_

**Les informations contenues dans ce document sont sujettes à modification sans préavis. © 2002 Dell Computer Corporation. Tous droits réservés.**

Toute reproduction, sous quelque forme que ce soit, sans l'autorisation écrite de Dell Computer Corporation, est strictement interdite.

Marques utilisées dans ce texte : *Dell*, le logo *DELL*, *Dell OpenManage*, *PowerEdge* et *PowerVault* sont des marques de Dell Computer Corporation ; *Microsoft*, *Windows* et *MS-DOS* sont des marques déposées de Microsoft Corporation ; *EMC* sont les marques déposées, et *Navisphere*, *Access Logix*, *PowerPath*, *MirrorView* et *SnapView* sont les marques de EMC Corporation.

D'autres marques et noms commerciaux peuvent être utilisés dans ce document pour faire référence aux entités se réclamant de ces marques et de ces noms ou à leurs produits. Dell Computer Corporation dénie tout intérêt propriétaire vis-à-vis des marques et des noms commerciaux autres que les siens.

Ce document fournit des informations sur l'installation et le branchement des composants matériels périphériques, de stockage et SAN (Storage Area Network [réseau de stockage]) sur votre système de cluster Dell™ PowerEdge™ FE300. Les informations de configuration de ce document concernent le système d'exploitation Microsoft® Windows®<sup>2000</sup> Advanced Server.

Ce document traite des sujets suivants :

- Informations de configuration pour l'installation de composants matériels périphériques tels que les HBA, les NIC et les cartes adaptateur PCI sur des configurations en cluster PowerEdge FE300
- Règles et consignes de configuration pour les configurations à connexion directe ou connectées à un SAN

 AVIS : Les configurations ne figurant pas dans ce document peuvent ne pas être certifiées ou prises en charge par Dell ou par Microsoft.

 AVIS : Dans ce guide et dans d'autre documents se rapportant aux clusters, le service de cluster Microsoft (pour Windows 2000 Advanced Server) est également appelé MSCS.

# Configurations en cluster prises en charge

Cette section fournit des informations sur les configurations en cluster prises en charge par votre configuration en cluster PowerEdge.

Le [tableau 2-1](#page-14-0) fournit une liste des configurations en cluster prises en charge par les systèmes de cluster PowerEdge FE300 fonctionnant sous Windows 2000 Advanced Server.

AVIS : Les clusters à deux nœuds doivent avoir le même modèle de système.

| <b>Cluster</b><br><b>PowerEdge</b> | <b>Systèmes</b><br><b>PowerEdge pris</b><br>en charge                                      | Systèmes de<br>stockage pris en<br>charge | <b>HBA</b> d'interconnexion de<br>cluster pris en charge<br>(pour le réseau privé)                                                                                                    |
|------------------------------------|--------------------------------------------------------------------------------------------|-------------------------------------------|----------------------------------------------------------------------------------------------------|
| FE300                              | 1550, 1650, 2500,<br>2550, 2600, 2650,<br>4400, 4600, 6400,<br>6450, 6600, 6650<br>et 8450 | Dell   EMC FC4700-2<br>Dell   EMC FC4500  | Tout NIC Ethernet pris en<br>charge par la plate-forme du<br>système<br>REMARQUE : Les deux nœuds<br>de cluster doivent être des NIC<br>Ethernet homogènes (identiques)<br>pour l'interconnexion de cluster. |

<span id="page-14-0"></span>Tableau 2-1. Configurations en cluster prises en charge

#### Obtention d'informations supplémentaires

Consultez le Guide d'installation et de dépannage du cluster Dell PowerEdge FE300 pour obtenir une liste détaillée des documents se rapportant à ce sujet.

# Configurations en cluster Windows 2000 Advanced Server

Cette section fournit des informations sur le service pack Windows 2000 Advanced Server et sur les HBA et pilotes HBA pris en charge par votre configuration en cluster PowerEdge.

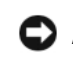

 AVIS : Les HBA installés dans les clusters PowerEdge qui utilisent des chemins redondants doivent être identiques. Les configurations en cluster PowerEdge sont testées et certifiées au moyen d'HBA identiques installés sur tous les nœuds de cluster. L'utilisation d'autres HBA dans vos nœuds de cluster n'est pas prise en charge.

#### Prise en charge du Service Pack de Windows 2000 Advanced Server

Le Service Pack 2 ou version ultérieure de Microsoft Windows 2000 est recommandé pour les systèmes PowerEdge Cluster FE300.

Vous pouvez télécharger le tout dernier service pack depuis le site Web de Microsoft à l'adresse www.microsoft.com.

#### Prise en charge HBA pour les configurations en cluster PowerEdge FE300

Le [tableau 2-2](#page-15-0) fournit une liste des systèmes PowerEdge et des HBA pris en charge par les configurations en cluster PowerEdge FE300 fonctionnant sous Windows 2000 Advanced Server.

Consultez la section « [Installation de composants périphériques dans les logements PCI de](#page-17-0)  [vos nœuds de cluster PowerEdge](#page-17-0) » pour des recommandations sur les logements PCI.

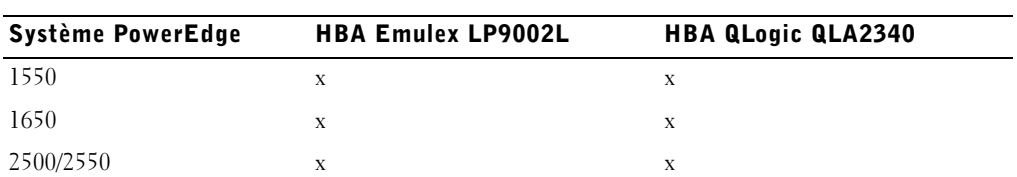

#### <span id="page-15-0"></span>Tableau 2-2. HBA pris en charge par les configurations en cluster PowerEdge FE300 fonctionnant sous Windows 2000 Advanced Server

| Système PowerEdge | <b>HBA Emulex LP9002L</b> | <b>HBA QLogic QLA2340</b> |
|-------------------|---------------------------|---------------------------|
| 2600/2650         | X                         | X                         |
| 4400              | X                         | X                         |
| 4600              | X                         | X                         |
| 6400/6450         | X                         | X                         |
| 6600/6650         | X                         | X                         |
| 8450              | X                         | X                         |

Tableau 2-2. HBA pris en charge par les configurations en cluster PowerEdge FE300 fonctionnant sous Windows 2000 Advanced Server (suite)

#### Connecteurs HBA

Seuls les connecteurs HBA optiques sont pris en charge.

#### Règles et consignes

Lorsque vous configurez votre cluster PowerEdge, les deux nœuds de cluster doivent contenir les versions identiques des éléments suivants :

- Systèmes d'exploitation et service packs
- Pilotes matériels pour les NIC, HBA et tout autre composant matériel périphérique
- Des logiciels de gestion de systèmes, tels que le logiciel de gestion de systèmes Dell OpenManage™ et le logiciel de gestion de stockage EMC® Navisphere™

#### Obtention d'informations supplémentaires

Consultez le Guide d'installation et de dépannage du cluster Dell PowerEdge FE300 pour des instructions sur l'installation des configurations matérielles qui exécutent Windows 2000 Advanced Server.

## <span id="page-17-0"></span>Installation de composants périphériques dans les logements PCI de vos nœuds de cluster **PowerEdge**

Cette section fournit des informations de configuration concernant l'ajout de HBA, d'une DRAC II ou III et de contrôleurs RAID dans les logements PCI de vos nœuds de cluster PowerEdge.

Le [tableau 2-3](#page-17-1) fournit des informations sur la configuration des nœuds de cluster PowerEdge 1550, 1650, 2500, 2550, 2600, 2650, 4400, 4600, 6400, 6450, 6600, 6650 et 8450.

 $\bigwedge$  PRÉCAUTION : Seuls des techniciens de service qualifiés doivent installer le matériel. Consultez les consignes de sécurité du Guide d'informations sur le système de votre PowerEdge avant de faire des manipulations dans votre ordinateur pour éviter une situation qui pourrait causer des blessures graves ou mortelles.

| Système<br><b>PowerEdge</b>                                                                                                    | <b>Bus PCI</b>                                                                                                    | <b>HBA</b>                                                         | <b>DRAC II ou III</b>                                                  | <b>Contrôleur RAID</b>                           |
|----------------------------------------------------------------------------------------------------|----------------------------------------------------------------------------------------------------|--------------------------------------------------------------------|------------------------------------------------------------------------|--------------------------------------------------|
| 1550                                                                                                    | Bus PCI 1 : le logement PCI 1<br>est de 64 bits et 66 MHz.                                                                        | Installez les HBA dans un -<br>logement PCI.                       |                                                                        |                                                  |
|                                                                                                    | Bus PCI 2 : le logement PCI 2<br>est de 64 bits et 66 MHz.                                                                        |                                                                    |                                                                        |                                                  |
| 1650                                                                                                    | Carte de montage standard :<br>Bus PCI 2 : le logement PCI 1<br>est de 64 bits et 66 MHz.                                         | Installez le HBA dans un Installez la nouvelle ou<br>logement PCI. | l'ancienne DRAC III<br>dans le logement de 32                          | Installez dans un<br>logement PCI<br>disponible. |
| Bus PCI 2 : le logement PCI 2<br>est de 64 bits et 66 MHz.<br>Carte de montage en option :<br>Bus PCI 0 : le logement PCI 1<br>est de 32 bits et 33 MHz. |                                                                                                    |                                                                    | bits et 33 MHz.<br><b>REMARQUE : Install</b><br>ez la DRAC III dans le |                                                  |
|                                                                                                    |                                                                                                    | logement de 32 bits et<br>33 MHz.                                  |                                                                        |                                                  |
|                                                                                                    | Bus PCI 2 : le logement PCI 2<br>est de 64 bits et 66 MHz.                                                                        |                                                                    |                                                                        |                                                  |
|                                                                                                    | REMARQUE : Le système est<br>disponible avec deux<br>configurations différentes de<br>carte de montage pour le<br>logement PCI 1. |                                                                    |                                                                        |                                                  |

<span id="page-17-1"></span>Tableau 2-3. Affectation des logement s PCI pour les nœuds de cluster PowerEdge

Tableau 2-3. Affectation des logements PCI pour les nœuds de cluster PowerEdge (suite)

| Système<br><b>PowerEdge</b> | <b>Bus PCI</b>                                                                                                    | <b>HBA</b>                                                                                                    | <b>DRAC II ou III</b>                                                                                                    | <b>Contrôleur RAID</b>                                                                                           |
|-----------------------------|----------------------------------------------------------------------------------------------------|----------------------------------------------------------------------------------------------------|----------------------------------------------------------------------------------------------------|----------------------------------------------------------------------------------------------------|
| 2500                        | Bus PCI 1 : les logements PCI 6<br>et 7 sont de 32 bits et 33 MHz.<br>Bus PCI 2 : les logements PCI 3,<br>4 et 5 sont de 64 bits et 33 MHz.<br>Bus PCI 3 : les logements PCI 1 | Pour les configurations à<br>deux HBA, Dell vous<br>recommande d'installer<br>les HBA sur des bus PCI<br>à 64 bits différents afin<br>d'équilibrer la charge du     | Si vous utilisez<br>actuellement une<br>DRAC II ou si vous<br>avez l'intention d'en<br>utiliser une, installez la<br>DRAC II dans le | Installez dans un<br>logement PCI<br>disponible.                                                                 |
|                             | et 2 sont de 64 bits et 66 MHz.                                                                                                    | système.                                                                                                    | logement PCI 7.                                                                                                    |                                                                                                    |
| 2550                        | Bus PCI 0 : les logements PCI 1<br>à 3 sont de 64 bits et 33 MHz.                                                                                                    | Installez les HBA dans un -<br>logement PCI.                                                                                                    |                                                                                                    | ٠                                                                                                    |
| 2600                        | Bus PCI 1 : le logement PCI 1<br>est de 32 bits et 33 MHz.                                                                                                    | Pour les configurations à -<br>deux HBA, Dell vous<br>recommande d'installer<br>les HBA sur des bus PCI<br>différents afin<br>d'équilibrer la charge du<br>système. |                                                                                                    | Un contrôleur<br>RAID intégré est                                                                                |
|                             | Bus PCI 2 : les logements PCI 6<br>et 7 sont de 64 bits et 133 MHz.                                                                                                    |                                                                                                    |                                                                                                    | installé sur la carte<br>système.                                                                                |
|                             | Bus PCI 4 : les logements PCI 2<br>à 5 sont de 64 bits et 100 MHz.                                                                                                    |                                                                                                    |                                                                                                    | <b>REMARQUE:</b><br>Pour activer le<br>contrôleur RAID<br>intégré, installez<br>une batterie et une<br>clé RAID. |
| 2650                        | Bus 1 PCI/PCI-X : le<br>logement PCI 1 est de 64 bits<br>et 33-100 MHz.                                                                                                    | Pour les configurations à -<br>deux HBA, Dell vous<br>recommande d'installer                                                                                        |                                                                                                    | Un contrôleur<br>RAID intégré est<br>installé sur la carte                                                       |
|                             | Bus 1 PCI/PCI-X : le<br>logement PCI 2 est de 64 bits<br>et 33-133 MHz.                                                                                                    | les HBA sur des bus<br>PCI différents afin<br>d'équilibrer la charge                                                                                                |                                                                                                    | système.<br><b>REMARQUE:</b><br>Pour activer le                                                                  |
|                             | Bus 2 PCI/PCI-X : le<br>logement PCI 3 est de 64 bits<br>et 33-133 MHz.                                                                                                    | du système.                                                                                                    |                                                                                                    | contrôleur RAID<br>intégré, installez<br>une batterie et une<br>clé RAID.                                        |
|                             | REMARQUE : Le logement<br>PCI/PCI-X 1 doit être vide pour<br>que le logement PCI/PCI-X 2<br>puisse atteindre une vitesse de<br>fonctionnement de 133 MHz.                      |                                                                                                    |                                                                                                    |                                                                                                    |

#### Tableau 2-3. Affectation des logements PCI pour les nœuds de cluster PowerEdge (suite)

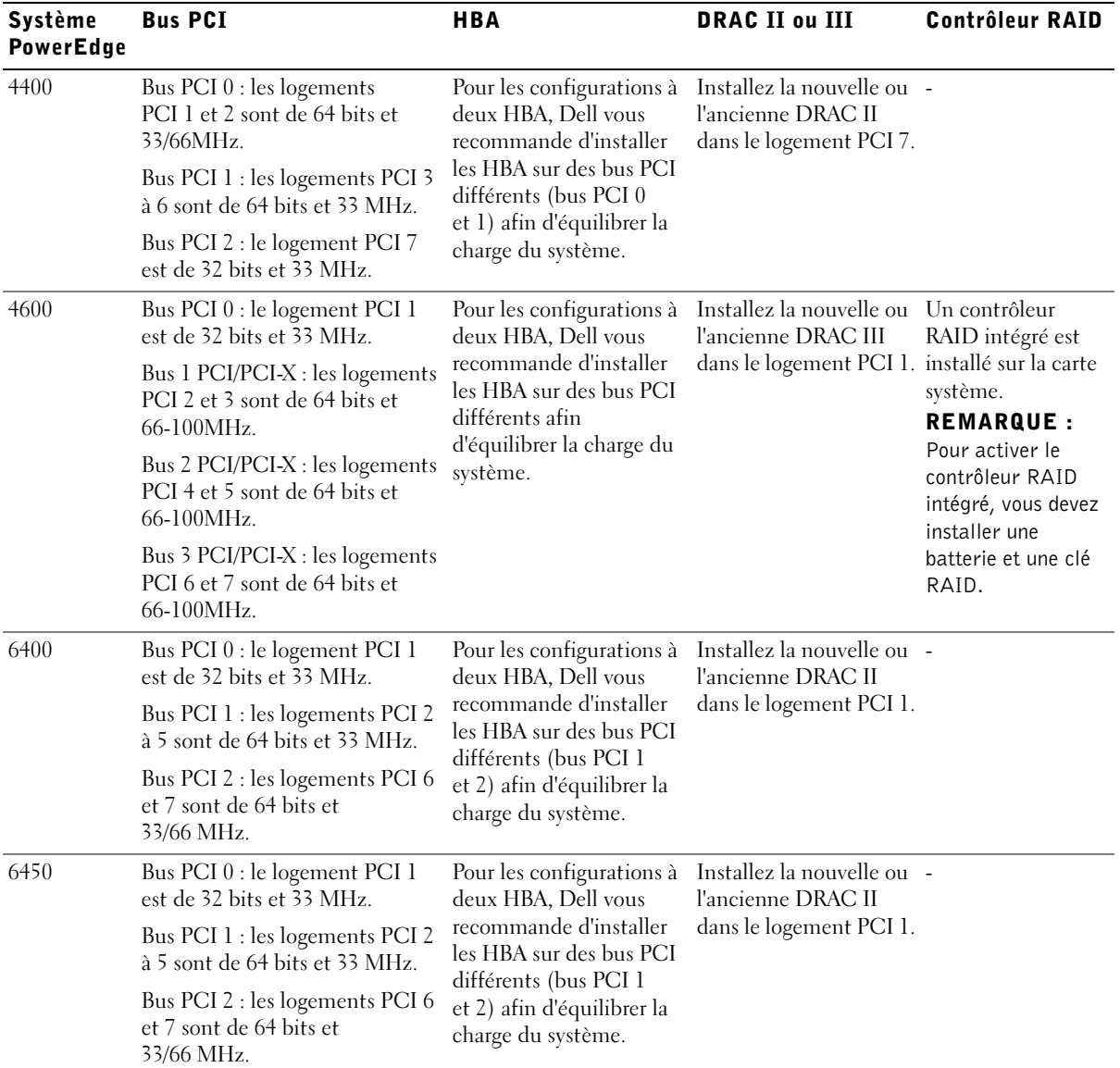

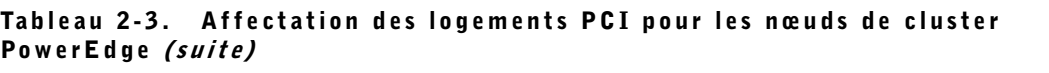

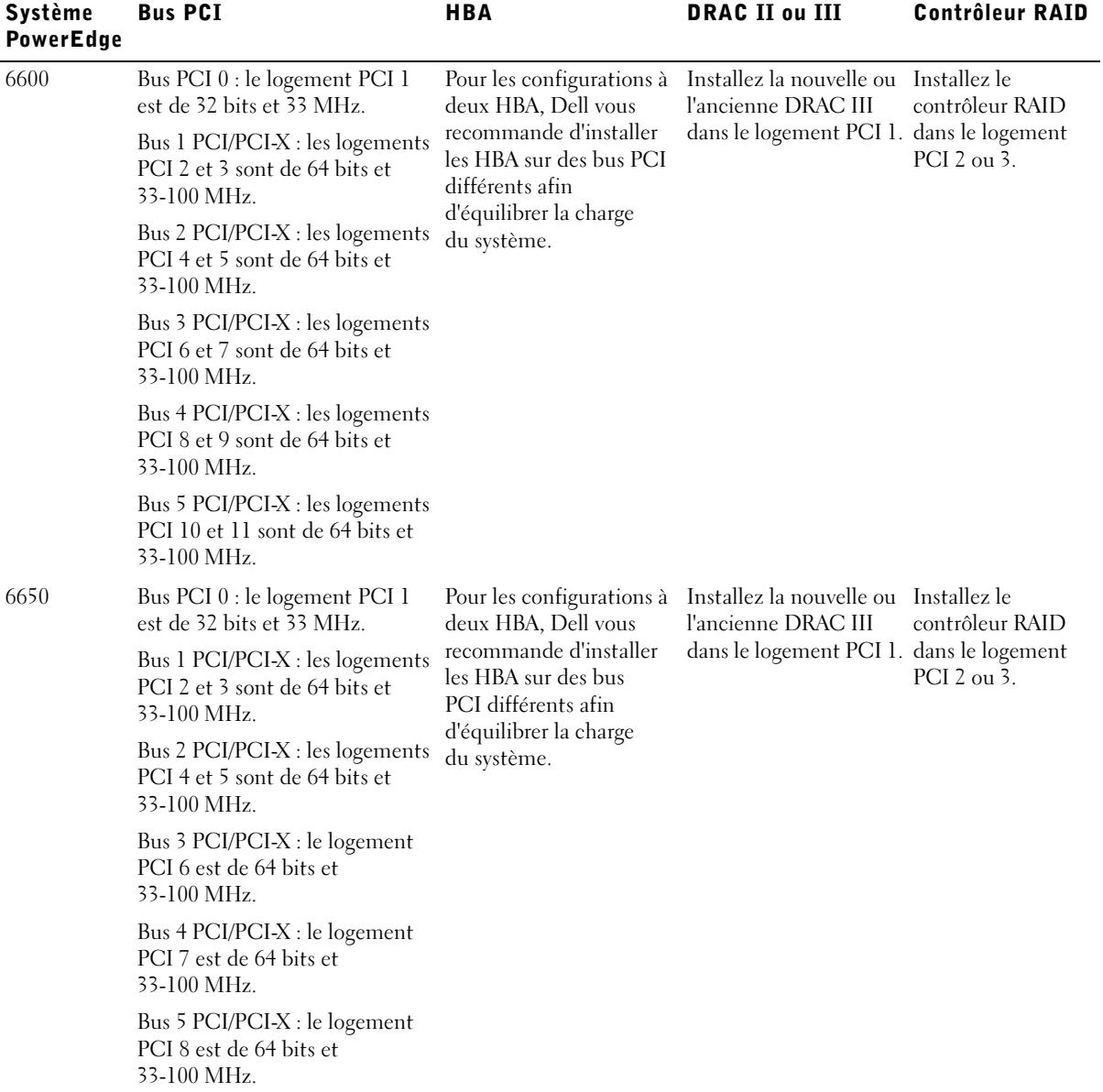

#### Tableau 2-3. Affectation des logements PCI pour les nœuds de cluster PowerEdge (suite)

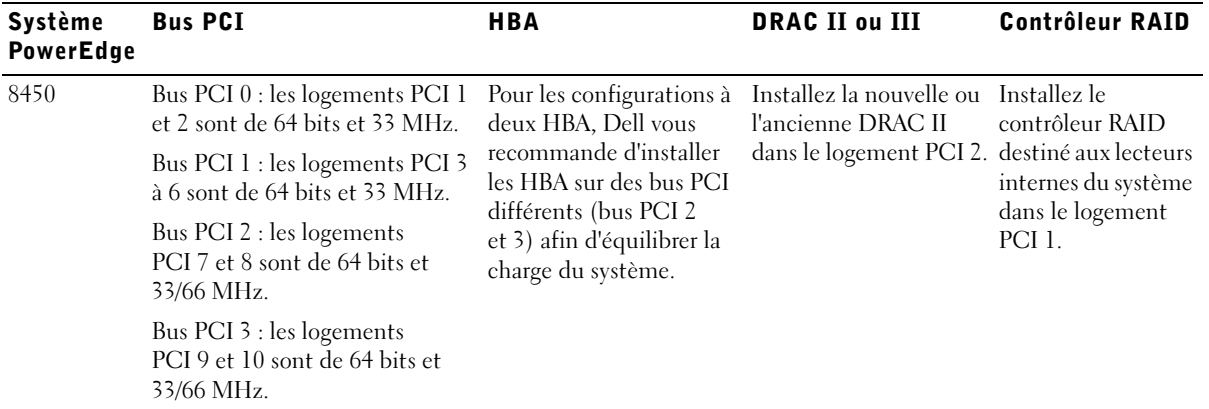

### Connexion de votre système de stockage partagé de cluster dans une configuration à connexion directe

Cette section fournit les règles et consignes sur la façon de connecter les nœuds de cluster PowerEdge au système de stockage partagé par la méthode de connexion directe (sans commutateur Fibre Channel).

Dans une configuration à connexion directe, les deux nœuds de cluster sont directement connectés au système de stockage. Le système de stockage est utilisé exclusivement par le cluster et ne peut pas être partagé par d'autres hôtes.

#### Règles et consignes

Les règles et consignes suivantes décrites dans le [tableau 2-4](#page-21-0) s'appliquent aux clusters à connexion directe.

| <b>Règle/Consigne</b> | <b>Description</b>                                                             |
|-----------------------|--------------------------------------------------------------------------------|
| Stockage principal    | Chaque cluster peut prendre en charge jusqu'à 22 disques logiques<br>partagés. |
|                       | Un seul système de stockage peut avoir une connexion directe cluster.          |

<span id="page-21-0"></span>Tableau 2-4. Règles et consignes pour les clusters connectés directement

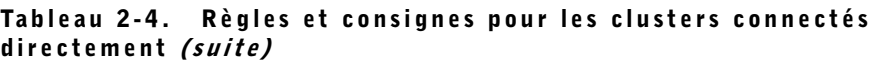

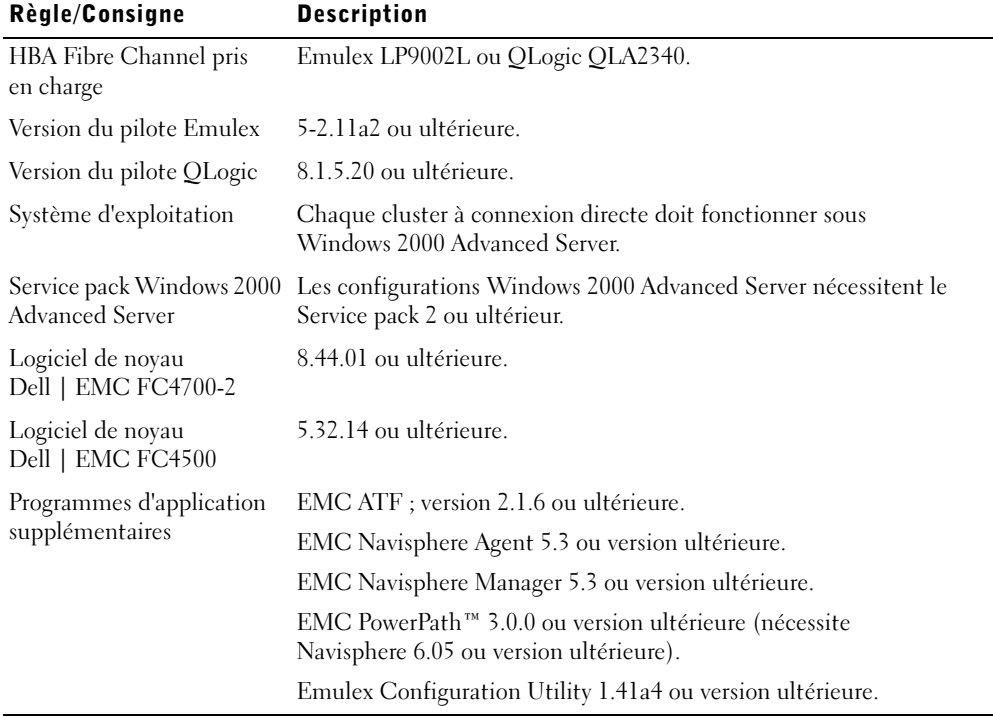

## Connexion de votre système de stockage partagé de cluster à un SAN

Cette section fournit les règles et consignes sur la façon de connecter les nœuds de cluster PowerEdge au système de stockage partagé en utilisant un SAN dans une structure de commutateur Fibre Channel.

Dans un SAN, les deux nœuds de cluster sont connectés à un seul système de stockage ou à plusieurs systèmes de stockage par l'intermédiaire d'un SAN Dell | EMC utilisant une structure redondante de commutateurs Fibre Channel.

#### Règles et consignes

Les règles et consignes suivantes décrites dans le [tableau 2-5](#page-23-0) s'appliquent aux clusters connectés au SAN.

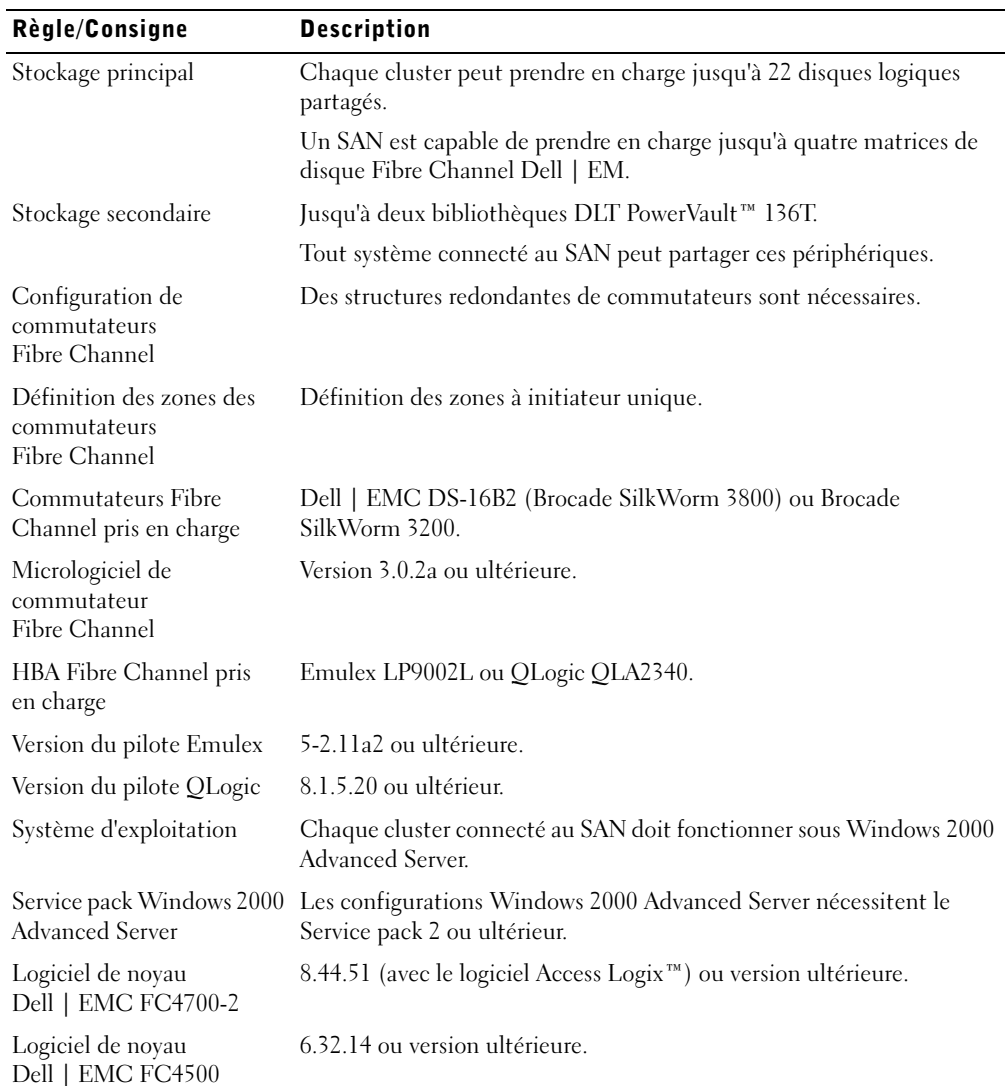

#### <span id="page-23-0"></span>Tableau 2-5. Règles et consignes pour les clusters connectés au SAN

Programmes d'application supplémentaires EMC ATF ; version 2.1.6 ou ultérieure. EMC Navisphere Agent 5.3 ou version ultérieure. EMC Navisphere Manager 5.3 ou version ultérieure. EMC PowerPath 3.0.0 ou version ultérieure (nécessite Navisphere 6.05 ou version ultérieure). EMC MirrorView™ 1.40 ou version ultérieure (nécessite Navisphere 6.05 ou version ultérieure). EMC SnapView™ 1.40 ou version ultérieure (nécessite Navisphere 6.05 ou version ultérieure). Règle/Consigne Description

Tableau 2-5. Règles et consignes pour les clusters connectés au SAN (suite)

#### Obtention d'informations supplémentaires

Consultez le Guide d'installation et de dépannage du cluster Dell PowerEdge FE300 pour obtenir des informations supplémentaires sur les clusters connectés à un SAN. Vous pouvez également consulter le site Web Dell | Support à l'adresse support.dell.com.

Emulex Configuration Utility 1.41a4 ou version ultérieure.

Dell™ PowerEdge™ Cluster FE300

# Plattform-Leitfaden

**DELL** 

www.dell.com | support.dell.com Download from Www.Somanuals.com. All Manuals Search And Download.

# Anmerkungen, Hinweise und Vorsichtshinweise

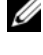

 $\mathscr{A}$  ANMERKUNGEN: Eine ANMERKUNG macht auf wichtige Informationen aufmerksam, mit denen Sie den Computer besser einsetzen können.

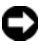

 HINWEIS: Ein HINWEIS warnt vor möglichen Beschädigungen der Hardware oder Datenverlust und zeigt, wie diese vermieden werden können.

 VORSICHT: Ein VORSICHTshinweis zeigt eine mögliche gefährliche Situation an, die bei Nichtbeachtung zu Sachschäden, Körperverletzungen oder zum Tod führen könnte.

Alle anderen in dieser Dokumentation genannten Markenzeichen und Handelsbezeichnungen sind Eigentum der entsprechenden Hersteller und Firmen. Die Dell Computer Corporation verzichtet auf alle Besitzrechte an Warenzeichen und Handelsbezeichnungen, die nicht ihr Eigentum sind.

Juli 2002 P/N 3R577 Rev. A03

\_\_\_\_\_\_\_\_\_\_\_\_\_\_\_\_\_\_\_\_

**Irrtümer und technische Änderungen vorbehalten. © 2002 Dell Computer Corporation. Alle Rechte vorbehalten.**

Nachdrucke jeglicher Art ohne die vorherige schriftliche Genehmigung der Dell Computer Corporation sind strengstens untersagt.

Markenzeichen in diesem Text: *Dell*, das *DELL* Logo, *Dell OpenManage*, *PowerEdge* und *PowerVault* sind Markenzeichen der Dell Computer Corporation; *Microsoft*, *Windows* und *MS-DOS* sind eingetragene Markenzeichen der Microsoft Corporation; *EMC* ist das eingetragene Markenzeichen und *Navisphere*, *Access Logix*, *PowerPath*, *MirrorView* und *SnapView* sind die Markenzeichen der EMC Corporation.

Dieses Dokument enthält Informationen zum Installieren und Anschließen von Peripheriehardware, Speicher und SAN-Komponenten (Storage Area Network [Speicherbereichsnetzwerk]) an das Dell™ PowerEdge™ Cluster FE300-System. Die Konfigurationsinformationen in diesem Dokument beziehen sich speziell auf das Betriebssystem Microsoft® Windows® 2000 Advanced Server.

In diesem Dokument werden die folgenden Themen behandelt:

- Konfigurationsinformationen zur Installation von Peripherie-Hardwarekomponenten, wie z. B. HBAs, NICs und PCI-Adapterkarten in PowerEdge Cluster FE300- Konfigurationen
- Regeln und Richtlinien zur Konfiguration direktverbundener oder SAN-verbundener Konfigurationen

 HINWEIS: In diesem Dokument nicht aufgeführte Konfigurationen sind von Dell oder Microsoft eventuell weder zertifiziert noch unterstützt.

**ED HINWEIS:** In diesem Handbuch und in anderen Cluster-Dokumentationen wird der Microsoft Cluster Service (für Windows 2000 Advanced Server) auch als MSCS bezeichnet.

# Unterstützte Cluster-Konfigurationen

Dieser Abschnitt enthält Informationen zu unterstützten Cluster-Konfigurationen für die PowerEdge-Cluster-Konfiguration.

[Tabelle 3-1](#page-28-0) enthält eine Liste unterstützter Cluster-Konfigurationen für die PowerEdge Cluster FE300-Systeme, auf denen Windows 2000 Advanced Server ausgeführt wird.

HINWEIS: Zwei-Knoten-Cluster müssen vom gleichen Systemmodell sein.

| <b>PowerEdge</b><br><b>Cluster</b> | Unterstützte<br>PowerEdge-<br><b>Systeme</b>                                                | Unterstützte<br><b>Speichersysteme</b>   | Unterstützter Cluster-<br>Verbindungs-HBA (für<br>das private Netzwerk)                                                                                                    |
|------------------------------------|---------------------------------------------------------------------------------------------|------------------------------------------|----------------------------------------------------------------------------------------------------|
| FE300                              | 1550, 1650, 2500,<br>2550, 2600, 2650,<br>4400, 4600, 6400,<br>6450, 6600, 6650<br>und 8450 | Dell   EMC FC4700-2<br>Dell   EMC FC4500 | Jeder von der Systemplattform<br>unterstützte Ethernet-NIC<br><b>ANMERKUNG: Beide</b><br>Cluster-Knoten müssen<br>homogene (identische)<br>Ethernet-NICs für die<br>Cluster-Verbindung<br>verwenden. |

<span id="page-28-0"></span>Tabelle 3-1. Unterstützte Cluster-Konfigurationen

#### Weitere Informationen erhalten

Eine detaillierte Liste relevanter Dokumentationen finden Sie im Dell PowerEdge Cluster FE300: Installations- und Fehlerbehebungshandbuch.

## Windows 2000 Advanced Server-Cluster-Konfigurationen

Dieser Abschnitt enthält Informationen zum Windows 2000 Advanced Server-Service-Pack und zu unterstützten HBAs und HBA-Treibern für die PowerEdge-Cluster-Konfiguration.

**HINWEIS:** HBAs, die in PowerEdge Clustern installiert sind und redundante Pfade verwenden, müssen identisch sein. PowerEdge Cluster-Konfigurationen wurden mit identischen HBAs, die in allen Cluster-Knoten installiert waren, getestet und zugelassen. Die Verwendung ungleicher HBAs in den Cluster-Knoten wird nicht unterstützt.

#### Windows 2000 Advanced Server: Service-Pack-Support

Für PowerEdge Cluster FE300-Systeme wird das Microsoft Windows 2000 Service-Pack 2 oder höher empfohlen.

Das neuste Service-Pack kann von der Microsoft-Website unter www.microsoft.com heruntergeladen werden.

#### HBA-Unterstützung für PowerEdge Cluster FE300-Konfigurationen

In [Tabelle 3-2](#page-29-0) sind die PowerEdge-Systeme und HBAs aufgeführt, die von PowerEdge Cluster FE300-Konfigurationen unterstützt werden, auf denen Windows 2000 Advanced Server ausgeführt wird.

PCI-Steckplatz-Empfehlungen finden Sie unter "[Peripheriekomponenten in PCI-](#page-30-0)[Steckplätzen des PowerEdge Cluster-Knotens installieren"](#page-30-0).

#### <span id="page-29-0"></span>Tabelle 3-2. HBAs, die von PowerEdge Cluster FE300-Konfigurationen unterstützt werden, auf denen Windows 2000 Advanced Server ausgeführt wird

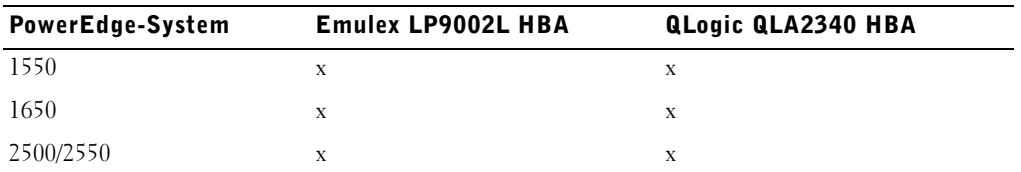

Tabelle 3-2. HBAs, die von PowerEdge Cluster FE300-Konfigurationen unterstützt werden, auf denen Windows 2000 Advanced Server ausgeführt wird (fortgesetzt)

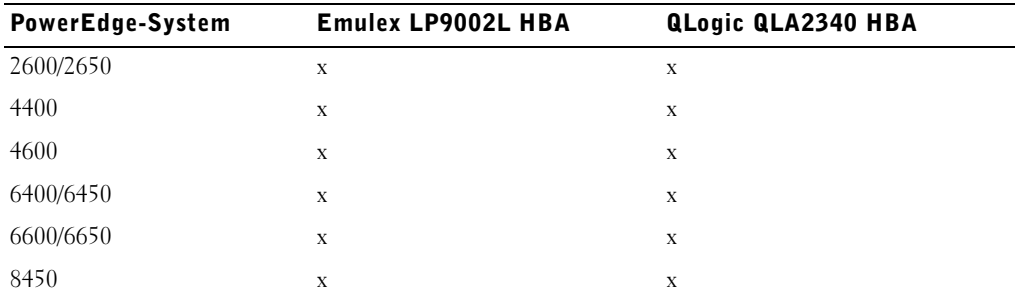

#### HBA-Anschlüsse

Nur optische HBA-Anschlüsse werden unterstützt.

#### Regeln und Richtlinien

Bei der Konfiguration des PowerEdge Clusters müssen identische Versionen folgender Komponenten in beiden Cluster-Knoten vorhanden sein:

- Betriebssysteme und Service-Packs
- Hardwaretreiber für die NICs, HBAs und anderen Peripheriehardware-Komponenten
- Systemverwaltungssoftware, wie z. B. Dell OpenManage™-Systemverwaltungssoftware und EMC® Navisphere™-Speicherverwaltungssoftware

#### Weitere Informationen erhalten

Installationsanleitungen für Hardwarekonfigurationen unter Windows 2000 Advanced Server finden Sie im Dell PowerEdge Cluster FE300: Installations- und Fehlerbehebungshandbuch.

# <span id="page-30-0"></span>Peripheriekomponenten in PCI-Steckplätzen des PowerEdge Cluster-Knotens installieren

Dieser Abschnitt enthält Konfigurationsinformationen zum Einsetzen von HBAs, einer DRAC II oder III und von RAID-Controllern in die PCI-Steckplätze des PowerEdge Cluster-Knotens.

[Tabelle 3-3](#page-31-0) enthält Konfigurationsinformationen für die Cluster-Knoten von PowerEdge 1550, 1650, 2500, 2550, 2600, 2650, 4400, 4600, 6400, 6450, 6600, 6650 und 8450.

#### VORSICHT: Die Hardwareinstallation sollte nur von ausgebildeten Service-Technikern ausgeführt werden. Lesen Sie vor der Arbeit im Innern des Systems die Sicherheitshinweise im PowerEdge-Systeminformationshandbuch, um Situationen zu vermeiden, die zu schweren Verletzungen oder zum Tode führen könnten.

#### <span id="page-31-0"></span>Tabelle 3-3. PCI-Steckplatz-Zuweisungen für PowerEdge Cluster-Knoten

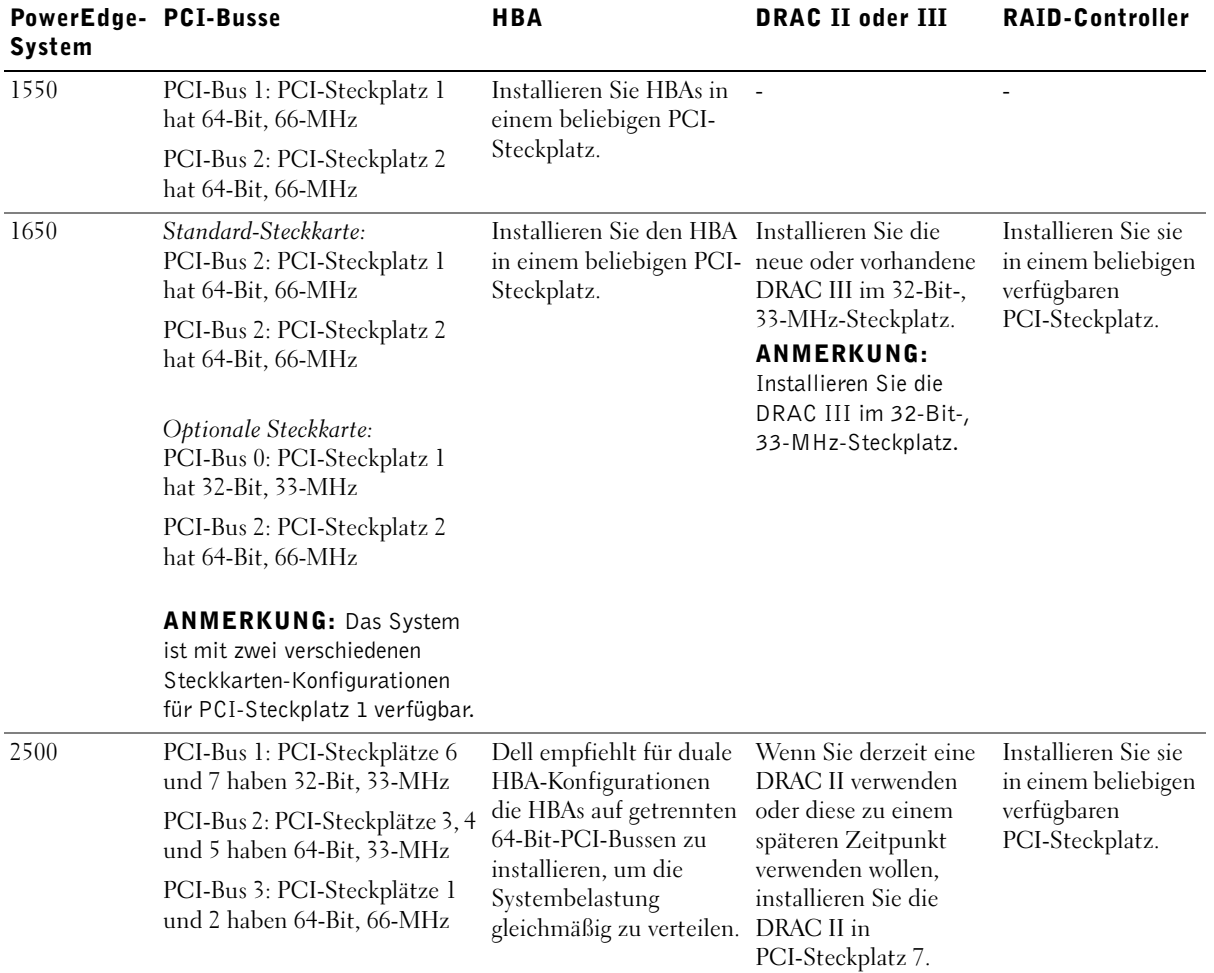

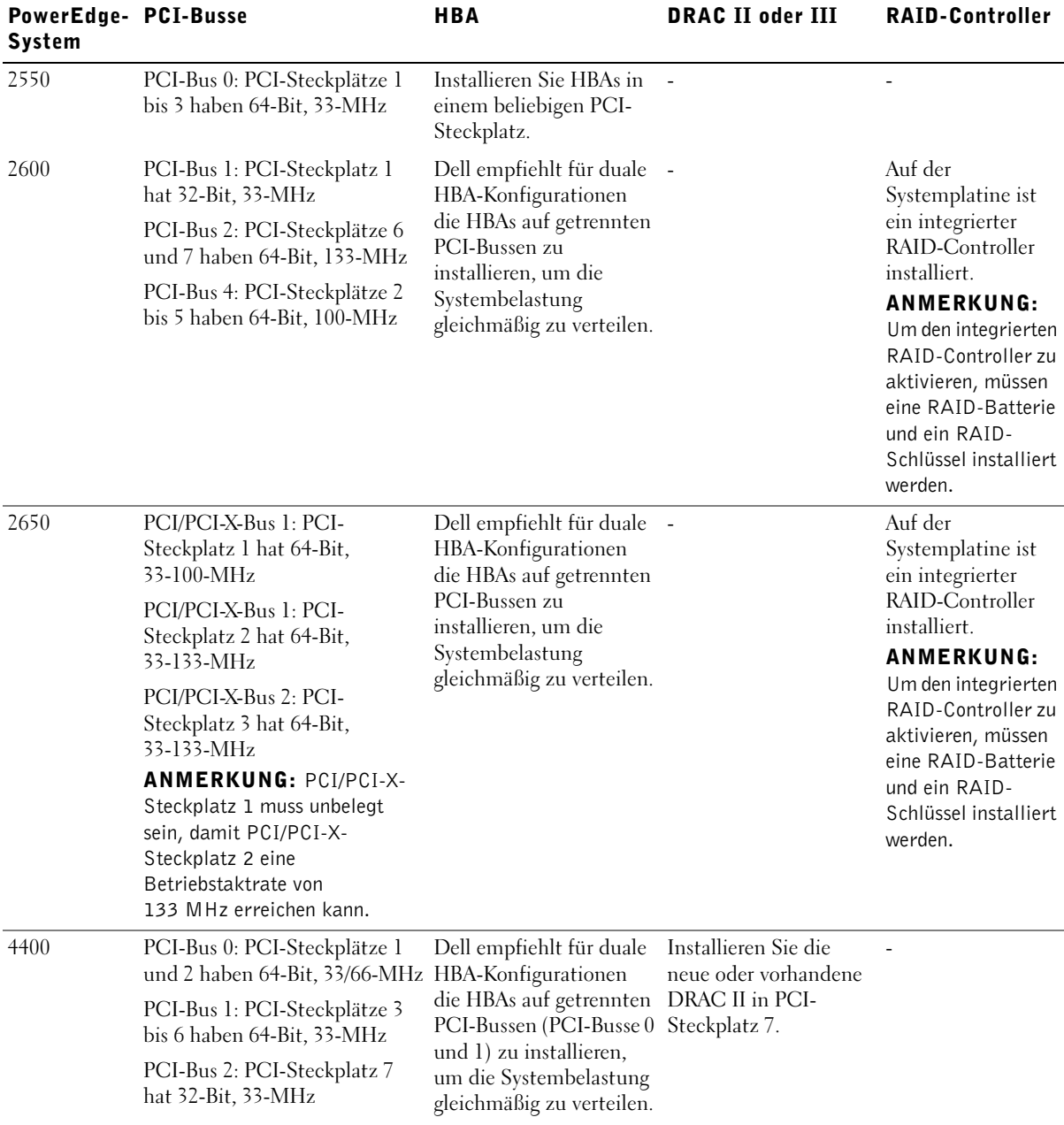

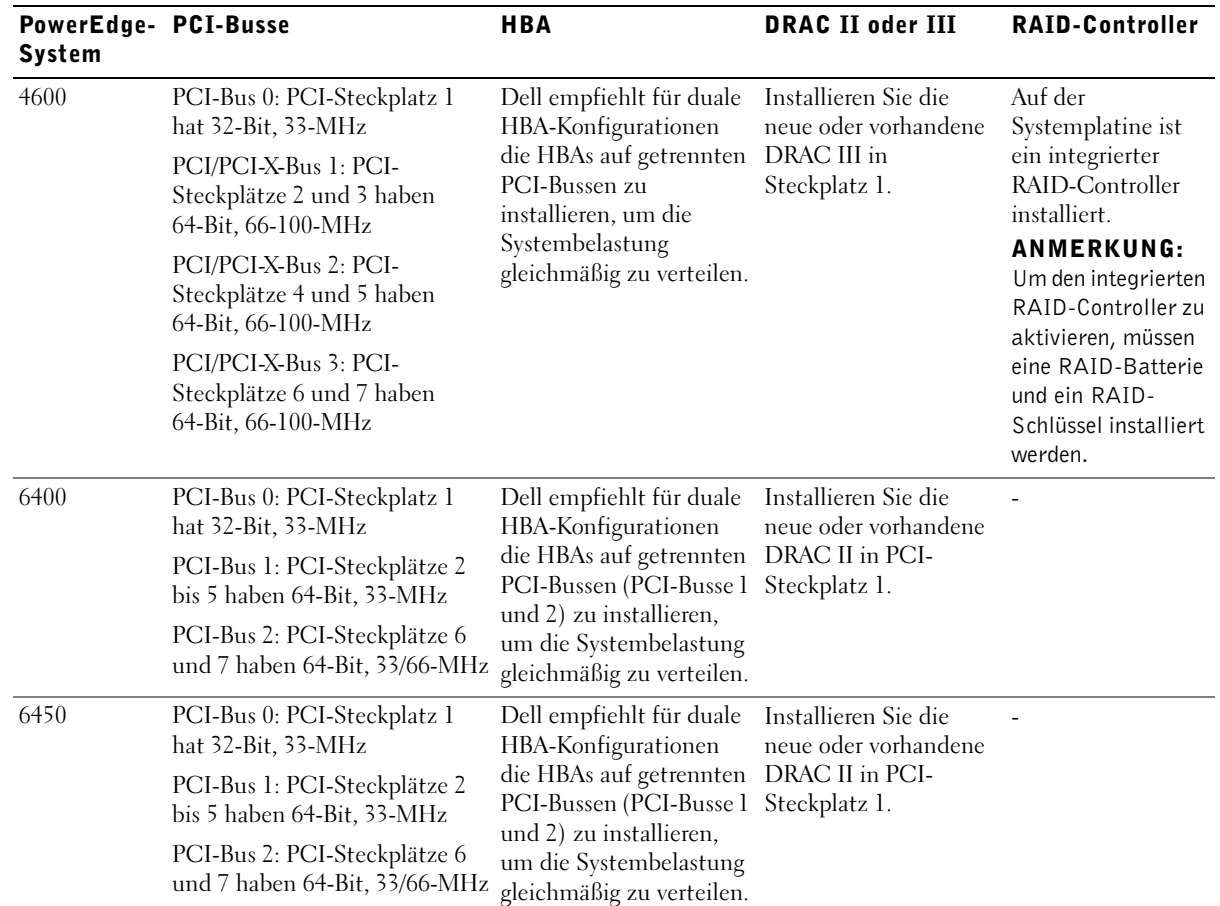

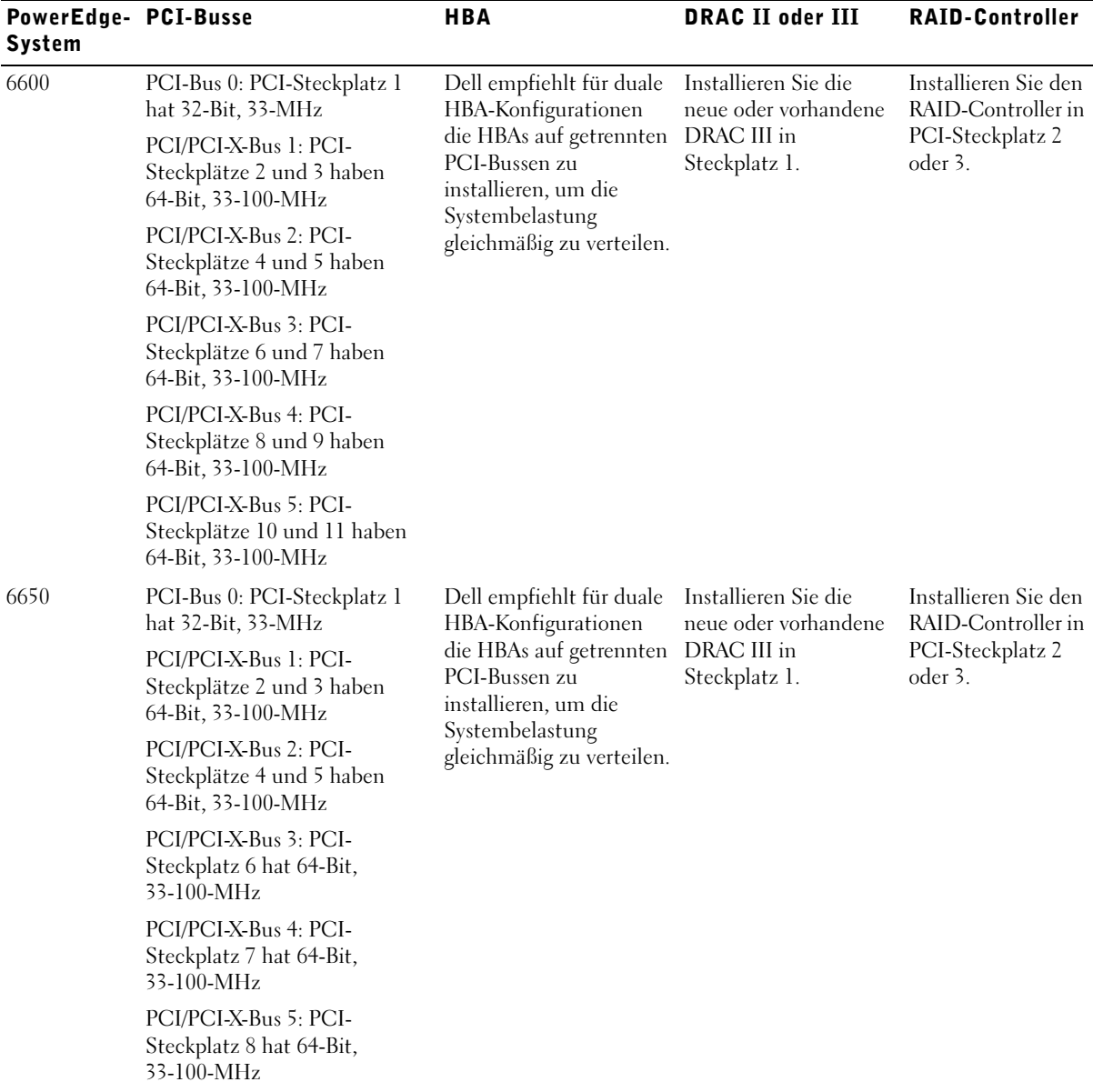

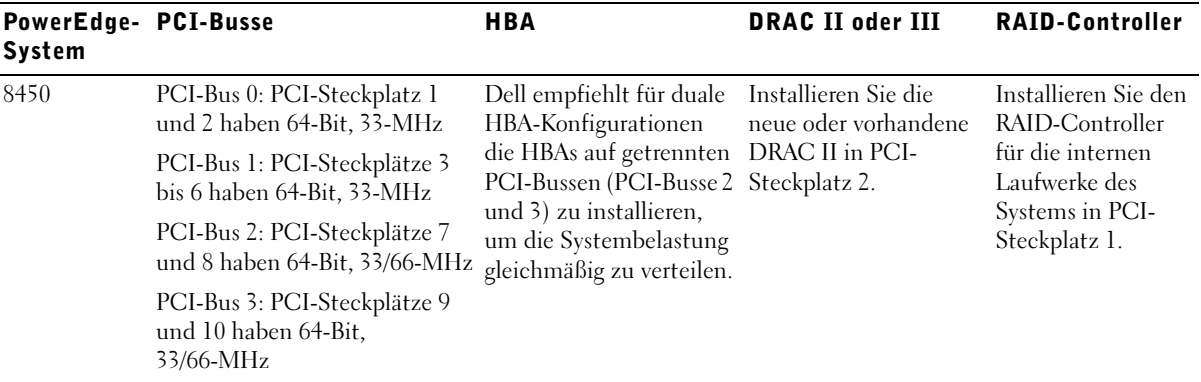

### Freigegebenes Cluster-Speichersystem mit einer direktverbundenen Konfiguration verbinden

Dieser Abschnitt enthält die Regeln und Richtlinien zur Verbindung der PowerEdge Cluster-Knoten mit dem freigegebenen Speichersystem über eine Direktverbindung (ohne Fibre Channel-Schalter).

In einer direktverbundenen Konfiguration müssen beide Cluster-Knoten direkt an das Speichersystem angeschlossen werden. Das Speichersystem wird ausschließlich vom Cluster verwendet und kann nicht von anderen Hosts gemeinsam genutzt werden.

#### Regeln und Richtlinien

Die folgenden in [Tabelle 3-4](#page-35-0) beschriebenen Regeln und Richtlinien sind nur für direktverbundene Cluster gültig.

#### <span id="page-35-0"></span>Tabelle 3-4. Regeln und Richtlinien für direktverbundene Cluster

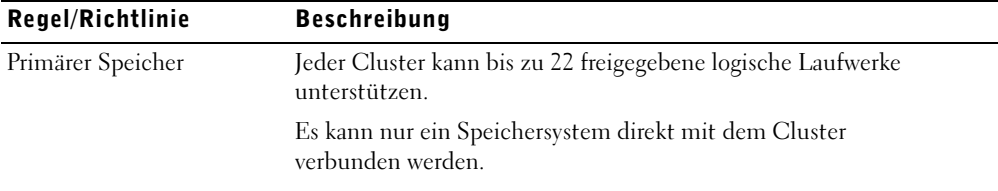

| Regel/Richtlinie                             | <b>Beschreibung</b>                                                                         |
|----------------------------------------------|---------------------------------------------------------------------------------------------|
| Unterstützte Fibre<br>Channel-HBAs           | Emulex LP9002L oder QLogic QLA2340.                                                         |
| Emulex-Treiberversion                        | 5-2.11a2 oder höher.                                                                        |
| QLogic-Treiberversion                        | 8.1.5.20 oder höher.                                                                        |
| Betriebssystem                               | Auf jedem direktverbundenen Cluster muss Windows 2000<br>Advanced Server ausgeführt werden. |
| Windows 2000 Advanced<br>Server-Service-Pack | Windows 2000 Advanced Server-Konfigurationen erfordern<br>Service-Pack 2 oder höher.        |
| Dell   EMC FC4700-2<br>Kern-Software         | 8.44.01 oder höher.                                                                         |
| Dell   EMC FC4500-<br>Kern-Software          | 5.32.14 oder höher.                                                                         |
| Zusätzliche Softwarean-<br>wendungsprogramme | EMC ATF; Version 2.1.6 oder höher.                                                          |
|                                              | EMC Navisphere Agent 5.3 oder höher.                                                        |
|                                              | EMC Navisphere Manager 5.3 oder höher.                                                      |
|                                              | EMC PowerPath™ 3.0.0 oder höher (erfordert Navisphere 6.05<br>oder höher).                  |
|                                              | Emulex Configuration Utility Version 1.41a4 oder höher.                                     |

Tabelle 3-4. Regeln und Richtlinien für direktverbundene Cluster (fortgesetzt)

## Freigegebenes Cluster-Speichersystem mit einem SAN verbinden

Dieser Abschnitt enthält die Regeln und Richtlinien zur Verbindung der PowerEdge Cluster-Knoten mit dem freigegebenen Speichersystem über ein SAN in einer Fibre Channel-Schalterarchitektur.

In einem SAN sind beide Cluster-Knoten mit einem einzelnen Speichersystem oder mit mehreren Speichersystemen über ein Dell | EMC SAN unter Verwendung einer redundanten Fibre Channel-Schalterarchitektur verbunden.

#### Regeln und Richtlinien

Die folgenden in [Tabelle 3-5](#page-37-0) beschriebenen Regeln und Richtlinien sind nur für SAN-verbundene Cluster gültig.

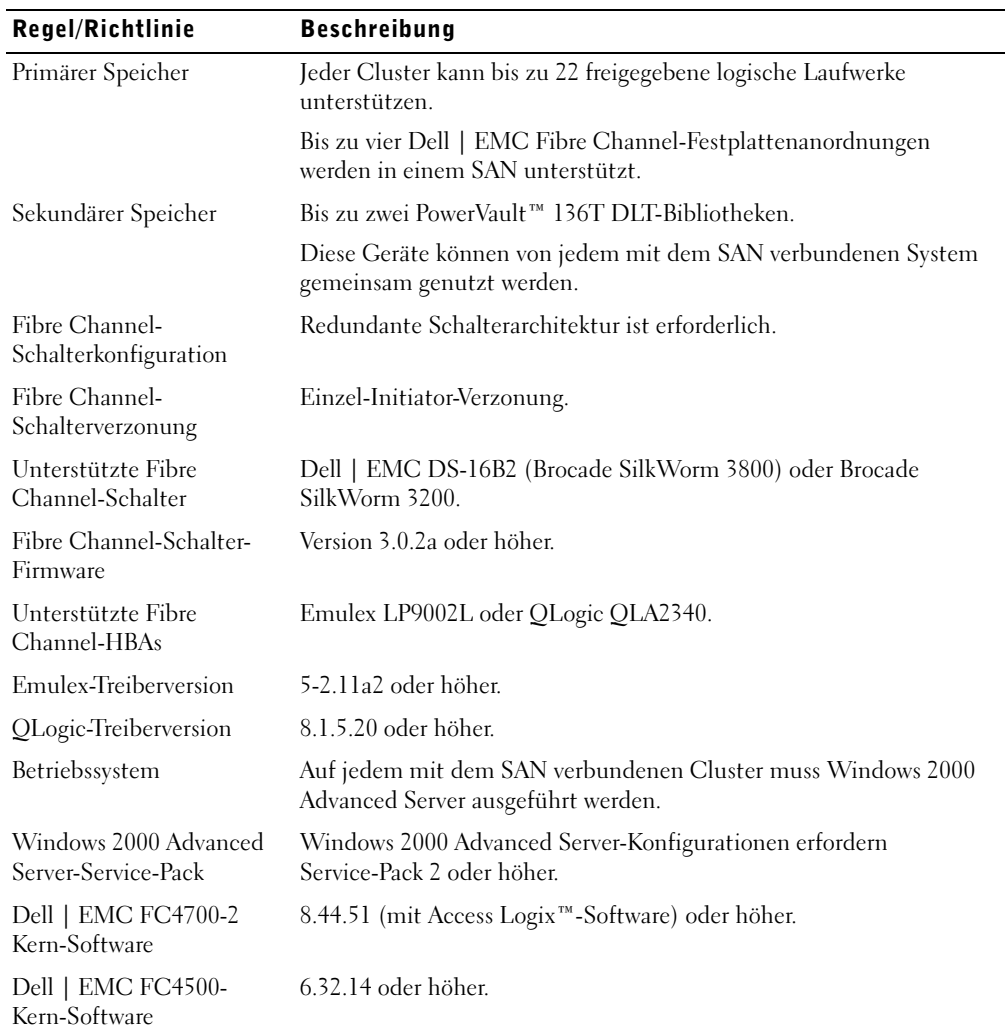

#### <span id="page-37-0"></span>Tabelle 3-5. Regeln und Richtlinien für SAN-verbundene Cluster

| Regel/Richtlinie                             | <b>Beschreibung</b>                                                                          |
|----------------------------------------------|----------------------------------------------------------------------------------------------|
| Zusätzliche Software-<br>anwendungsprogramme | EMC ATF; Version 2.1.6 oder höher.                                                           |
|                                              | EMC Navisphere Agent 5.3 oder höher.                                                         |
|                                              | EMC Navisphere Manager 5.3 oder höher.                                                       |
|                                              | EMC PowerPath 3.0.0 oder höher (erfordert Navisphere 6.05<br>oder höher).                    |
|                                              | EMC MirrorView™ Version 1.40 oder höher (erfordert Navisphere 6.05<br>oder höher).           |
|                                              | EMC SnapView <sup>™</sup> Version 1.40 oder höher (erfordert Navisphere 6.05<br>oder höher). |
|                                              | Emulex Configuration Utility Version 1.41a4 oder höher.                                      |

Tabelle 3-5. Regeln und Richtlinien für SAN-verbundene Cluster (fortgesetzt)

#### Weitere Informationen erhalten

Weitere Informationen über SAN-verbundene Cluster finden Sie im Dell PowerEdge Cluster FE300: Installations- und Fehlerbehebungshandbuch. Informationen finden Sie außerdem auf der Dell | Support-Website unter support.dell.com.

Dell™ PowerEdge™ Cluster FE300

# Guía de plataforma

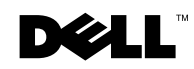

## Notas, avisos y precauciones

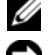

 $\mathscr{U}$  NOTA: Una NOTA indica información importante que le ayuda a utilizar mejor su equipo.

 AVISO: Un AVISO indica la posibilidad de daños al hardware o pérdida de datos y le explica cómo evitar el problema.

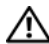

 $\bigwedge$  PRECAUCIÓN: Una PRECAUCIÓN indica un peligro potencial de que se produzcan daños en la propiedad, lesiones personales o la muerte.

Julio de 2002 P/N 3R577 Rev. A03

 $\_$ 

**La información contenida en este documento puede modificarse sin previo aviso. © 2002 Dell Computer Corporation. Quedan reservados todos los derechos.** 

Queda estrictamente prohibida la reproducción de este documento en cualquier forma sin la autorización por escrito de Dell Computer Corporation.

Marcas comerciales utilizadas en este texto: *Dell*, el logotipo *DELL*, *Dell OpenManage*, *PowerEdge* y *PowerVault* son marcas registradas de Dell Computer Corporation; *Microsoft*, *Windows* y *MS-DOS* son marcas comerciales registradas de Microsoft Corporation; *EMC* es la marca comercial registrada, y *Navisphere*, *Access Logix*, *PowerPath*, *MirrorView* y *SnapView* son marcas comerciales de EMC Corporation.

Otras marcas y otros nombres comerciales pueden utilizarse en este documento para hacer referencia a las entidades que los poseen o a sus productos. Dell Computer Corporation renuncia a cualquier interés sobre la propiedad de marcas y nombres comerciales que no sean los suyos.

Este documento proporciona la información necesaria para instalar y conectar los componentes del hardware de periféricos, del almacenamiento y de SAN (Storage Area Network [red de área de almacenamiento]) al sistema Dell™ PowerEdge™ Cluster FE300. La información de configuración de este documento es específica para el sistema operativo Microsoft® Windows® 2000 Advanced Server.

Este documento trata los siguientes temas:

- La información de configuración para instalar los componentes del hardware de periféricos, como los HBA, los NIC y las tarjetas adaptadoras PCI en las configuraciones de PowerEdge Cluster FE300
- Reglas y pautas de configuración para configuraciones de conexión directa o de conexión con SAN

 AVISO: Las configuraciones que no están listadas en este documento pueden no tener certificación ni asistencia de Dell o Microsoft.

 AVISO: En esta guía y en otros documentos sobre clústeres, al servicio de Cluster Server de Microsoft (para Windows 2000 Advanced Server) también se le denomina MSCS.

# Configuraciones de clúster admitidas

Esta sección proporciona información acerca de las configuraciones de clúster admitidas para la configuración de clúster PowerEdge.

La [Tabla 4-1](#page-42-0) proporciona una lista de las configuraciones de clúster admitidas para los sistemas PowerEdge Cluster FE300 que ejecutan Windows 2000 Advanced Server.

AVISO: Los clústeres de dos nodos deben ser del mismo modelo de sistema.

| <b>PowerEdge Sistemas</b><br><b>Cluster</b> | <b>PowerEdge</b><br>admitidos                                                              | Sistemas de<br>almacenamiento<br>admitidos | <b>HBA</b> de interconexión de<br>clústeres admitido (para<br>redes privadas)                                                                                                    |
|---------------------------------------------|--------------------------------------------------------------------------------------------|--------------------------------------------|----------------------------------------------------------------------------------------------------|
| FE300                                       | 1550, 1650, 2500,<br>2550, 2600, 2650,<br>4400, 4600, 6400,<br>6450, 6600, 6650,<br>v 8450 | Dell   EMC FC4700-2<br>Dell   EMC FC4500   | Cualquier NIC de Ethernet<br>admitido por la plataforma del<br>sistema<br><b>NOTA:</b> Ambos nodos de<br>clúster deben ser NTC de<br>Ethernet homogéneos<br>(idénticos) para la<br>interconexión de clústeres. |

<span id="page-42-0"></span>Tabla 4-1. Configuraciones de clúster admitidas

#### Obtención de más información

Consulte la Guía de instalación y solución de problemas para Dell PowerEdge Cluster FE300 para obtener una lista detallada de la documentación relacionada.

# Configuraciones de clúster para Windows 2000 Advanced Server

Esta sección proporciona información sobre el paquete de servicio de Windows 2000 Advanced Server, los HBA y los controladores de HBA admitidos para la configuración de clúster de PowerEdge.

 AVISO: Los HBA instalados en los clústeres de PowerEdge que usan rutas de acceso redundantes deben ser idénticos. Las configuraciones de clúster de PowerEdge se prueban y se certifican usando HBA idénticos instalados en todos los nodos de clúster. No se admite la utilización de HBA distintos en los nodos de clúster.

#### Compatibilidad para el Service Pack para Windows 2000 Advanced Server

Se recomienda el Microsoft Windows 2000 Service Pack 2 ó más reciente para los sistemas PowerEdge Cluster FE300.

Puede descargar el paquete de servicio más reciente del sitio web de Microsoft en www.microsoft.com.

#### Compatibilidad de HBA para las configuraciones de PowerEdge Cluster FE300

La [Tabla 4-2](#page-43-0) enumera los sistemas PowerEdge y los HBA que se admiten para las configuraciones de PowerEdge Cluster FE300 que ejecutan Windows 2000 Advanced Server.

Consulte "[Instalación de componentes periféricos en las ranuras PCI del nodo de clúster](#page-44-0)  [PowerEdge"](#page-44-0) para ver recomendaciones sobre las ranuras PCI.

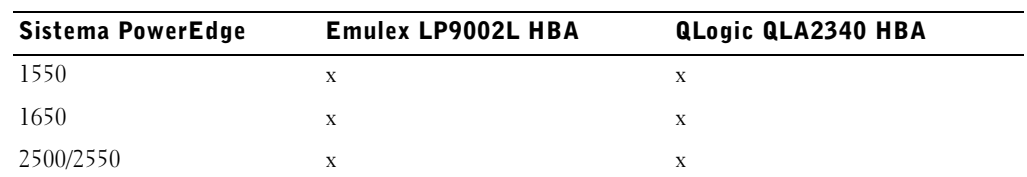

#### <span id="page-43-0"></span>Tabla 4-2. HBA admitidos para las configuraciones de PowerEdge Cluster FE300 que ejecutan Windows 2000 Advanced Server

www.dell.com | support.dell.com

www.dell.com | support.dell.com

| <b>Sistema PowerEdge</b> | <b>Emulex LP9002L HBA</b> | <b>QLogic QLA2340 HBA</b> |
|--------------------------|---------------------------|---------------------------|
| 2600/2650                | X                         | X                         |
| 4400                     | X                         | X                         |
| 4600                     | X                         | X                         |
| 6400/6450                | X                         | X                         |
| 6600/6650                | X                         | X                         |
| 8450                     | X                         | X                         |

Tabla 4-2. HBA admitidos para las configuraciones de PowerEdge Cluster FE300 que ejecutan Windows 2000 Advanced Server (continuación)

#### Conectores HBA

Sólo se admiten conectores HBA ópticos.

#### Reglas y pautas

Al configurar el clúster PowerEdge, ambos nodos de clúster deben contener versiones idénticas de lo siguiente:

- Sistemas operativos y paquetes de servicio
- Controladores de hardware para los NIC, los HBA y cualquier otro componente del hardware de periféricos
- Software de administración de sistemas, como el software de administración de sistemas Dell OpenManage™ y el software de administración de almacenamiento EMC® Navisphere™

#### Obtención de más información

Consulte la Guía de instalación y solución de problemas de Dell PowerEdge Cluster FE300 para obtener instrucciones de instalación para configuraciones de hardware que ejecutan Windows 2000 Advanced Server.

## <span id="page-44-0"></span>Instalación de componentes periféricos en las ranuras PCI del nodo de clúster PowerEdge

Esta sección proporciona información de configuración para añadir HBA, una DRAC II o III y controladores RAID a las ranuras PCI del nodo de clúster PowerEdge.

La [Tabla 4-3](#page-45-0) proporciona información sobre la configuración de los nodos de clúster PowerEdge 1550, 1650, 2500, 2550, 2600, 2650, 4400, 4600, 6400, 6450, 6600, 6650 y 8450.

 PRECAUCIÓN: La instalación de hardware debe ser realizada únicamente por técnicos entrenados de servicio. Antes de trabajar dentro del equipo, consulte las instrucciones de seguridad en el documento *Guía de información del sistema* de PowerEdge para evitar una situación que podría ocasionar lesiones graves o la muerte.

#### <span id="page-45-0"></span>Tabla 4-3. Asignaciones de ranuras PCI para nodos de clúster PowerEdge

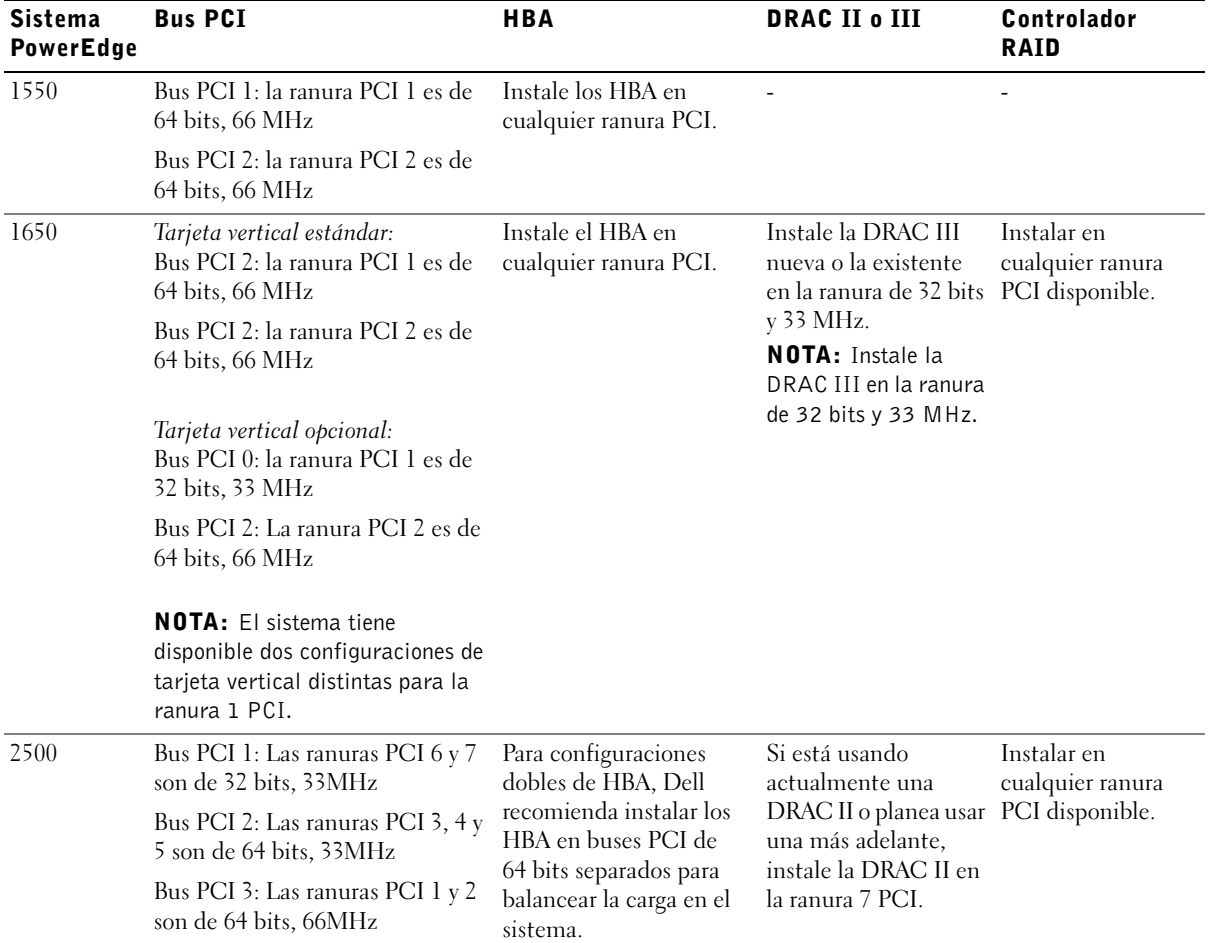

| <b>Sistema</b><br><b>PowerEdge</b> | <b>Bus PCI</b>                                                                                                    | <b>HBA</b>                                                                                                    | <b>DRAC II o III</b>                                           | Controlador<br><b>RAID</b>                                                                                                 |
|------------------------------------|----------------------------------------------------------------------------------------------------|----------------------------------------------------------------------------------------------------|----------------------------------------------------------------|----------------------------------------------------------------------------------------------------|
| 2550                               | Bus PCI 0: Las ranuras PCI del 1<br>al 3 son de 64 bits, 33 MHz                                                                               | Instale los HBA en<br>cualquier ranura PCI.                                                                                                    |                                                                | $\overline{\phantom{a}}$                                                                                                   |
| 2600                               | Bus PCI 1: la ranura PCI 1 es de<br>32 bits, 33 MHz                                                                                           | Para configuraciones<br>dobles de HBA, Dell                                                                                                    |                                                                | En la placa base hay<br>un controlador                                                                                     |
|                                    | recomienda instalar los<br>Bus PCI 2: Las ranuras PCI 6 y 7<br>HBA en buses PCI<br>son de 64 bits, 133MHz                                     |                                                                                                    | RAID integrado<br>instalado.                                   |                                                                                                    |
|                                    | Bus PCI 4: Las ranuras PCI del 2<br>al 5 son de 64 bits, 100 MHz                                                                              | separados para balancear<br>la carga en el sistema.                                                                                               |                                                                | <b>NOTA: Para</b><br>activar el<br>controlador RAID<br>integrado, debe<br>instalar una batería<br>del RAID y una<br>llave. |
| 2650                               | Bus 1 PCI/PCI-X: la ranura PCI 1<br>es de 64 bits, 33-100 MHz                                                                                 | Para configuraciones<br>dobles de HBA, Dell<br>recomienda instalar los<br>HBA en buses PCI<br>separados para balancear<br>la carga en el sistema. |                                                                | En la placa base hay<br>un controlador                                                                                     |
|                                    | Bus 1 PCI/PCI-X: la ranura PCI 2<br>es de 64 bits, 33-133 MHz                                                                                 |                                                                                                    |                                                                | RAID integrado<br>instalado.                                                                                               |
|                                    | Bus 2 PCI/PCI-X: la ranura PCI 3<br>es de 64 bits, 33-133 MHz                                                                                 |                                                                                                    |                                                                | <b>NOTA: Para</b><br>activar el<br>controlador RAID                                                                        |
|                                    | <b>NOTA:</b> La ranura 1 PCI/PCI-X<br>debe estar vacía para que la<br>ranura 2 PCI/PCI-X alcance una<br>velocidad de operación de<br>133 MHz. |                                                                                                    |                                                                | integrado, debe<br>instalar una batería<br>del RAID y una<br>llave.                                                        |
| 4400                               | Bus PCI 0: Las ranuras PCI 1 y 2<br>son de 64 bits, 33/66 MHz                                                                                 | Para configuraciones<br>dobles de HBA, Dell                                                                                                    | Instale la DRAC II<br>nueva o existente en<br>la ranura PCI 7. | ٠                                                                                                    |
|                                    | Bus PCI 1: Las ranuras PCI del 3<br>al 6 son de 64 bits, 33 MHz                                                                               | recomienda instalar los<br>HBA en buses PCI                                                                                                    |                                                                |                                                                                                    |
|                                    | Bus PCI 2: la ranura PCI 7 es de<br>32 bits, 33 MHz                                                                                           | separados (buses PCI 0<br>y 1) para balancear la<br>carga en el sistema.                                                                          |                                                                |                                                                                                    |

Tabla 4-3. Asignaciones de ranuras PCI para nodos de clúster PowerEdge (continuación)

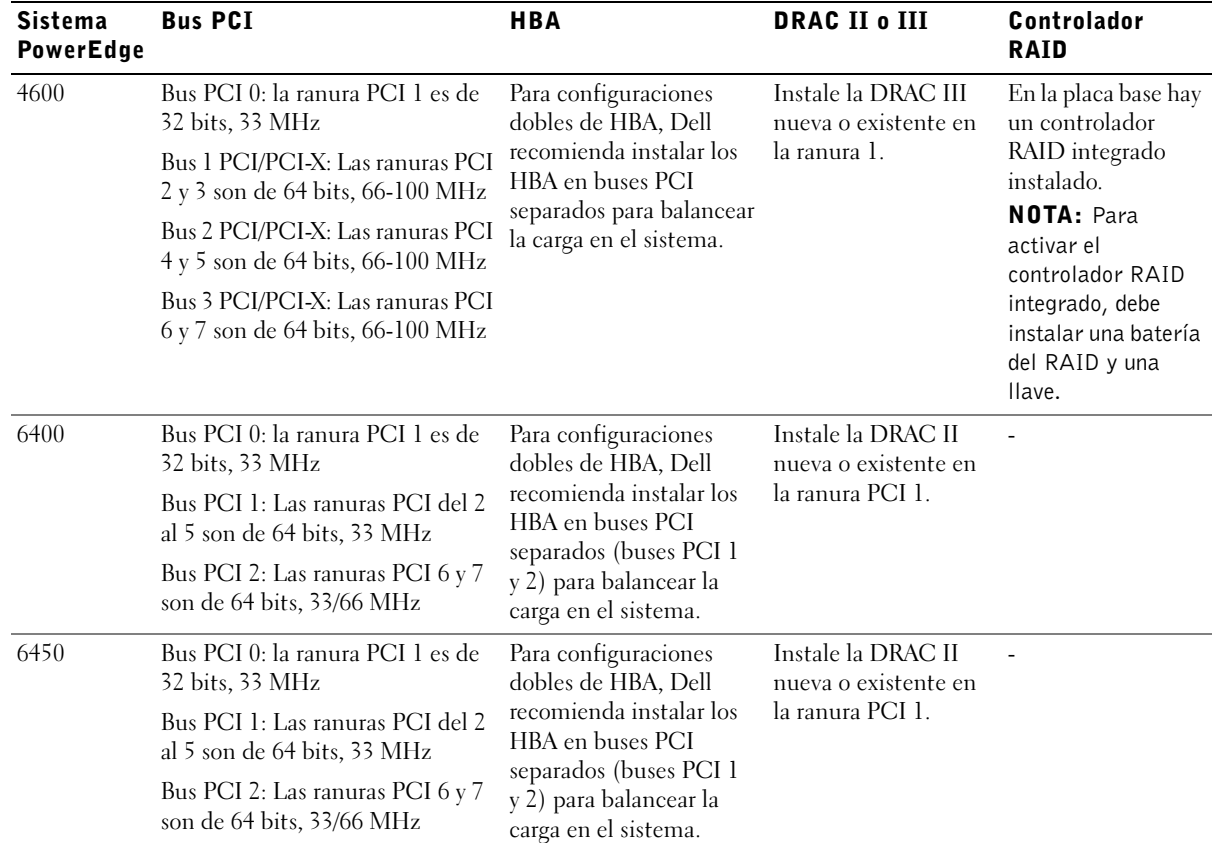

#### Tabla 4-3. Asignaciones de ranuras PCI para nodos de clúster PowerEdge (continuación)

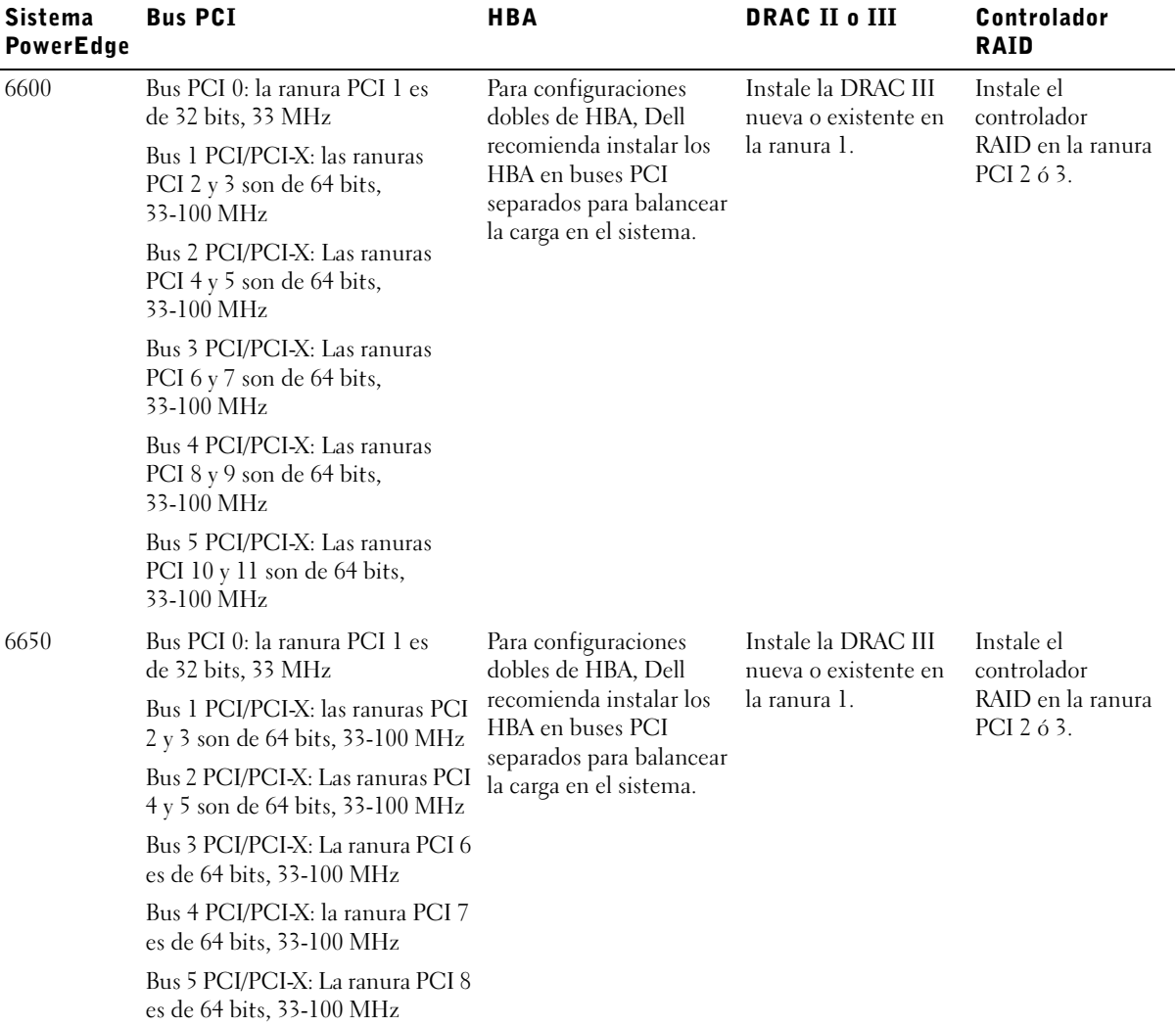

#### Tabla 4-3. Asignaciones de ranuras PCI para nodos de clúster PowerEdge (continuación)

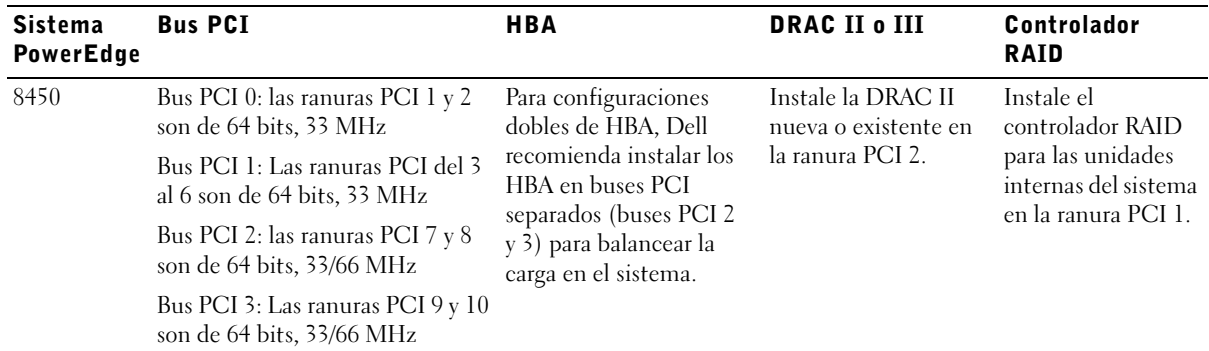

#### Tabla 4-3. Asignaciones de ranuras PCI para nodos de clúster PowerEdge (continuación)

### Conexión del sistema de almacenamiento compartido de clúster en una configuración de conexión directa

Esta sección proporciona las reglas y las pautas que debe seguir para conectar los nodos de clúster PowerEdge al sistema de almacenamiento compartido usando una conexión directa (sin conmutadores de Fibre Channel).

En una configuración de conexión directa, ambos nodos del clúster están conectados al sistema de almacenamiento. El sistema de almacenamiento es usado por el clúster exclusivamente y no puede ser compartido por otros host.

#### Reglas y pautas

Las reglas y pautas siguientes que se describen en la [Tabla 4-4](#page-49-0) se aplican a los clústeres conectados directamente.

<span id="page-49-0"></span>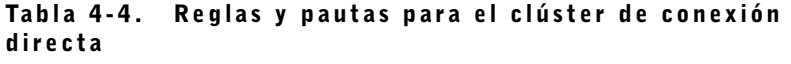

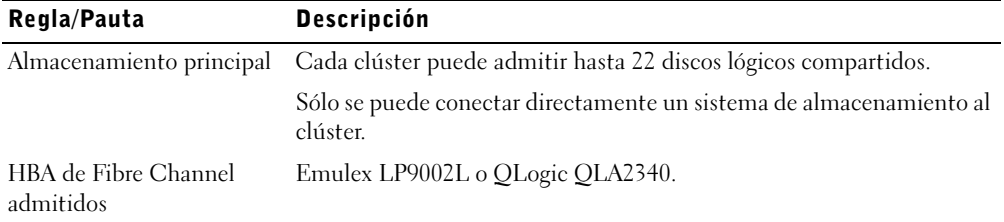

| Regla/Pauta                                                 | <b>Descripción</b>                                                                              |
|-------------------------------------------------------------|-------------------------------------------------------------------------------------------------|
| Versión del controlador<br>Emulex                           | 5-2.11a2 ó posterior.                                                                           |
| Versión del controlador<br>QLogic                           | $8.1.5.20$ ó posterior.                                                                         |
| Sistema operativo                                           | Todos los clústeres conectados directamente deben ejecutar<br>Windows 2000 Advanced Server.     |
| Service pack para<br>Windows 2000<br><b>Advanced Server</b> | Las configuraciones de Windows 2000 Advanced Server requieren el<br>Service Pack 2 ó posterior. |
| Dell   Software central<br>de EMC FC4700-2                  | 8.44.01 ó posterior.                                                                            |
| Dell   Software central<br>de EMC FC4500                    | 5.32.14 ó posterior.                                                                            |
| Programas de aplicación de<br>software adicionales          | EMC ATF; versión 2.1.6 ó posterior.                                                             |
|                                                             | EMC Navisphere Agent 5.3 ó posterior.                                                           |
|                                                             | EMC Navisphere Manager 5.3 ó posterior.                                                         |
|                                                             | EMC PowerPath™ 3.0.0 ó posterior (requiere Navisphere 6.05<br>ó posterior).                     |
|                                                             | Emulex Configuration Utility versión 1.41a4 ó posterior.                                        |

Tabla 4-4. Reglas y pautas para el clúster de conexión directa (continuación)

## Conexión del sistema de almacenamiento compartido de clústeres a una SAN

Esta sección proporciona las reglas y las pautas que debe seguir para conectar los nodos de clúster de PowerEdge al sistema de almacenamiento compartido usando una SAN en una red Fabric con conmutadores de Fibre Channel.

En una SAN, ambos nodos de clúster se conectan a un solo sistema de almacenamiento o a varios sistemas de almacenamiento mediante una SAN Dell | EMC que usa una red Fabric redundante con conmutadores de Fibre Channel.

#### Reglas y pautas

Las siguientes reglas y pautas descritas en la [Tabla 4-5](#page-51-0) se aplican a los clústeres conectados mediante una red SAN.

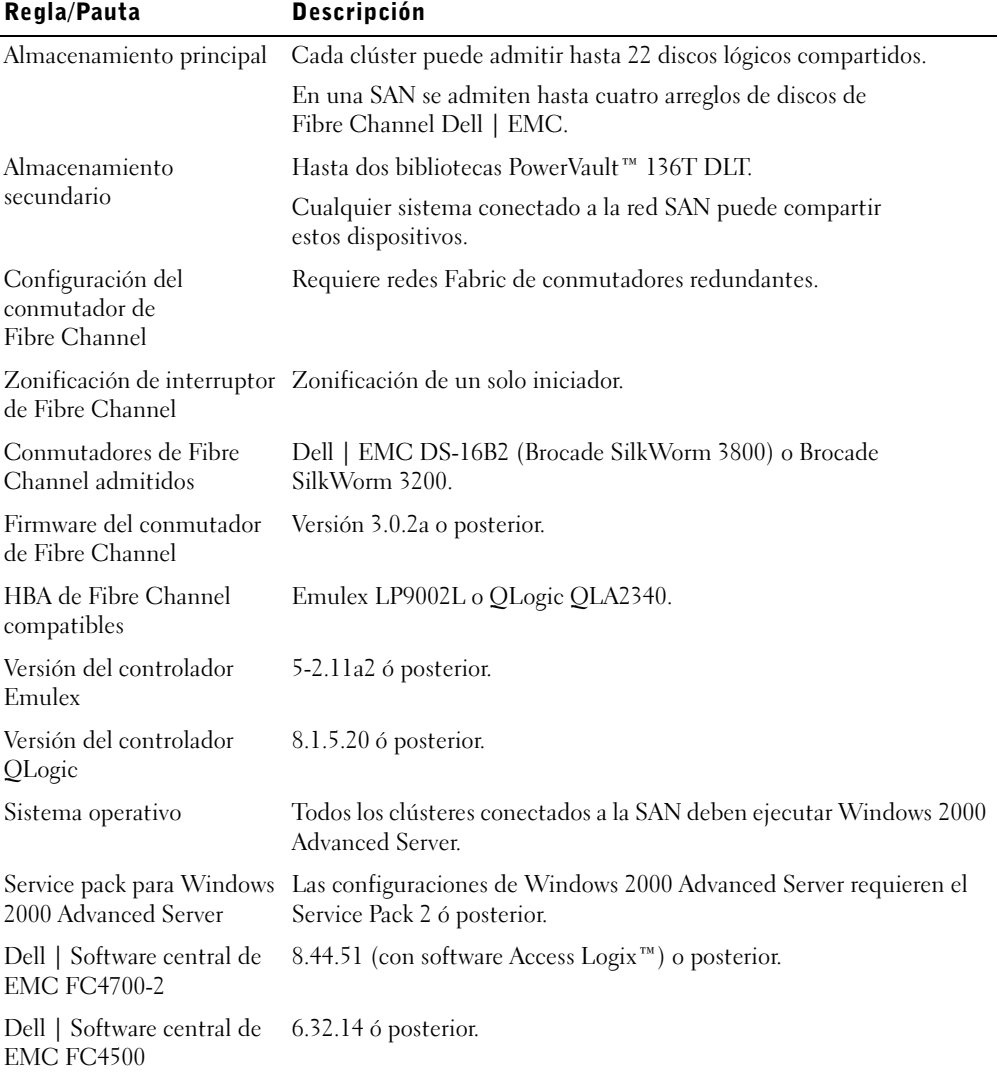

#### <span id="page-51-0"></span>Tabla 4-5. Reglas y pautas para el clúster conectado mediante una red SAN

| Regla/Pauta          | <b>Descripción</b>                                                                               |
|----------------------|--------------------------------------------------------------------------------------------------|
| software adicionales | Programas de aplicación de EMC ATF; versión 2.1.6 ó posterior.                                   |
|                      | EMC Navisphere Agent 5.3 ó posterior.                                                            |
|                      | EMC Navisphere Manager 5.3 ó posterior.                                                          |
|                      | EMC PowerPath 3.0.0 ó posterior (requiere de Navisphere 6.05 ó<br>posterior).                    |
|                      | EMC MirrorView™ versión 1.40 ó posterior (requiere de<br>Navisphere 6.05 ó posterior).           |
|                      | EMC SnapView <sup>™</sup> versión 1.40 ó posterior (requiere de<br>Navisphere 6.05 ó posterior). |
|                      | Emulex Configuration Utility versión 1.41a4 ó posterior.                                         |

Tabla 4-5. Reglas y pautas para el clúster conectado mediante una red SAN (continuación)

#### Obtención de más información

Consulte la Guía de instalación y solución de problemas de Dell PowerEdge Cluster FE300 para obtener más información sobre los clústeres con conexión SAN. También puede ver al sitio web Dell | Support en support.dell.com.

Free Manuals Download Website [http://myh66.com](http://myh66.com/) [http://usermanuals.us](http://usermanuals.us/) [http://www.somanuals.com](http://www.somanuals.com/) [http://www.4manuals.cc](http://www.4manuals.cc/) [http://www.manual-lib.com](http://www.manual-lib.com/) [http://www.404manual.com](http://www.404manual.com/) [http://www.luxmanual.com](http://www.luxmanual.com/) [http://aubethermostatmanual.com](http://aubethermostatmanual.com/) Golf course search by state [http://golfingnear.com](http://www.golfingnear.com/)

Email search by domain

[http://emailbydomain.com](http://emailbydomain.com/) Auto manuals search

[http://auto.somanuals.com](http://auto.somanuals.com/) TV manuals search

[http://tv.somanuals.com](http://tv.somanuals.com/)